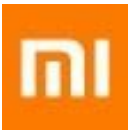

# Mi Phone Instrukcja Użytkownika Mi Phone Instrukcja<br>Użytkownika<br>Christian Christian Christian Christian Christian Christian Christian Christian Christian Christian Christian<br>Christian Christian Christian Christian Christian Christian Christian Christian

# Zapraszamy !

Telefon Xiaomi Mi jest nowoczesnym smartfonem wyprodukowanym przez Xiaomi Inc.

Odwiedź stronę www.mi.com aby dowiedzieć się więcej na temat telefonów i akcesorii firmy Xiaomi.

Ta instrukcja może nie zawierać wszystkich informacji ponieważ co pewien czas wychodzi nowe oprogramowanie i jego funkcjonalność może się nieznacznie różnić. Telefon Xiaomi Mi jest nowoczesnym smartfonem wyprodukowanym<br>przez Xiaomi Inc.<br>Odwiedzieć stronę www.mic.com aby dowiedzieć się więcej na temat telefonów i<br>akcesorii firmy Xiaomi.<br>Ta instrukcja może nie zawierać wszystkich

# **Rozdział 1: Informacje ogólne**

Dziękujemy za wybranie Mi Phone! Niniejszy podręcznik pomoże Ci zrozumieć podstawowe informacje o telefonie i poznać podstawowe funkcje naszego wspaniałego smartfona. Aby uzyskać więcej informacji, prosimy odwiedzić naszą stronę internetową www.mi.com lub www.pcprojekt.pl

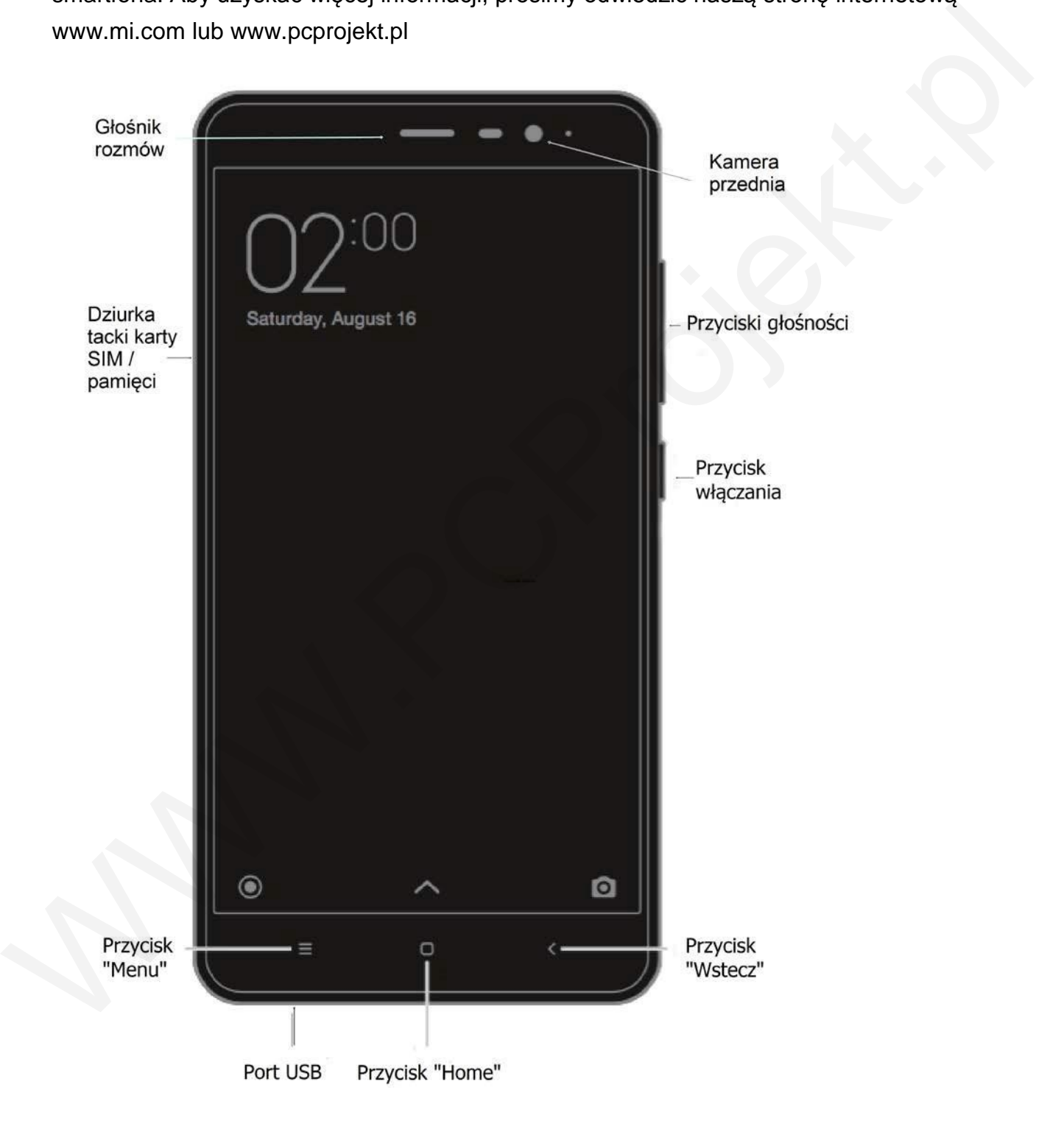

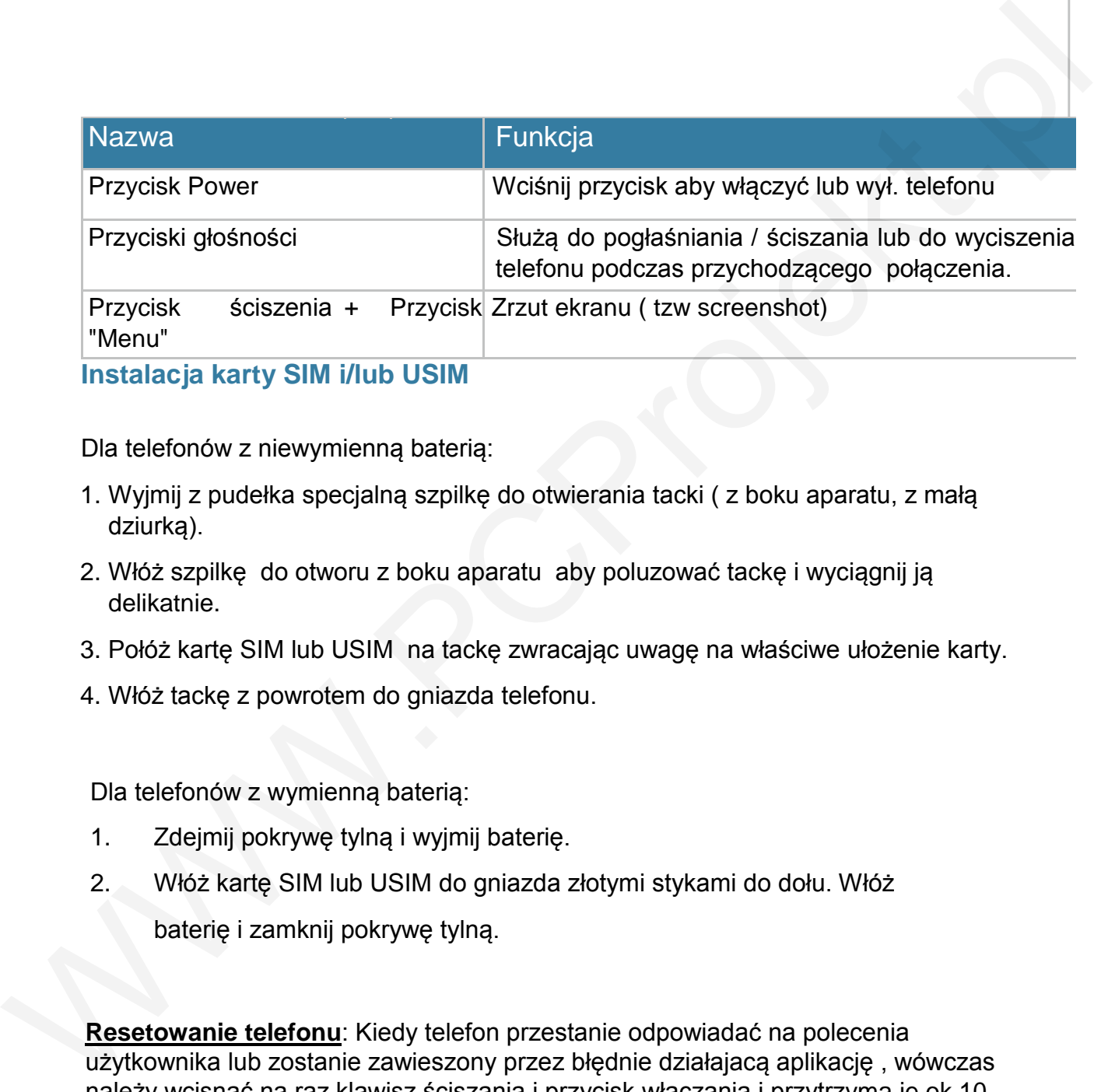

Dla telefonów z niewymienną baterią:

- 1. Wyjmij z pudełka specjalną szpilkę do otwierania tacki ( z boku aparatu, z małą dziurką).
- 2. Włóż szpilkę do otworu z boku aparatu aby poluzować tackę i wyciągnij ją delikatnie.
- 3. Połóż kartę SIM lub USIM na tackę zwracając uwagę na właściwe ułożenie karty.
- 4. Włóż tackę z powrotem do gniazda telefonu.

Dla telefonów z wymienną baterią:

- 1. Zdejmij pokrywę tylną i wyjmij baterię.
- 2. Włóż kartę SIM lub USIM do gniazda złotymi stykami do dołu. Włóż baterię i zamknij pokrywę tylną.

**Resetowanie telefonu**: Kiedy telefon przestanie odpowiadać na polecenia użytkownika lub zostanie zawieszony przez błędnie działajacą aplikację , wówczas należy wcisnąć na raz klawisz ściszania i przycisk włączania i przytrzyma je ok 10 sek. Po tym czasie telefon powinien sie zrestartować i ponownie uruchomić.

# **Aplikacje**

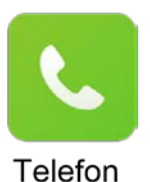

Wykonywanie połączeń telefonicznych lub wyszukiwanie kontaktów za pomocą klawiatury T9. Można również sprawdzić historię połączeń.

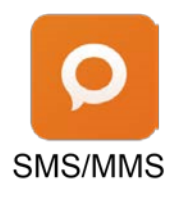

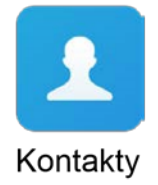

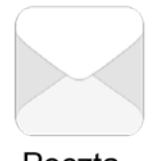

Tworzenie / wysyłanie / odbieranie wiadomości typu SMS lub MMS<br>
SMS/MMS<br>
W pamięci telefonu lub zapisanych na koncie MI.<br>
W pamięci telefonu lub zapisanych na koncie MI.<br>
Konflatty<br>
Exprogramator and process of the many ow

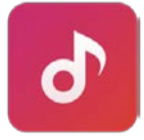

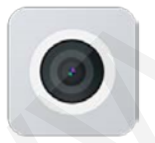

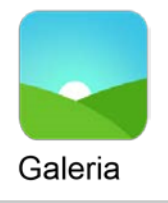

Nowa Galeria umożliwia płynne przeglądanie Twoich zdjęć i obrazów. Albumy będą synchronizowane automatycznie w chmurze, dzięki czemu można łatwo tworzyć albumy zdjęć i zarządzanie nimi.

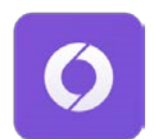

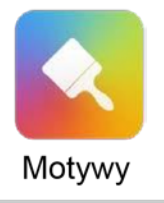

Machine internetive polarizonskie methanizmi polarizonskie produkovane<br>
Przegladarka Internetivova<br>
Przegladarka Internetivova<br>
Postosowywanie telefonu do własnych potrzeb poprzez<br>
personalizacje jego wyglądu na ekranie: w

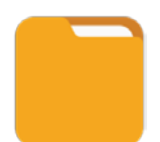

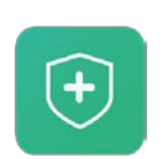

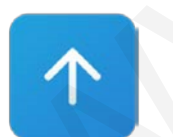

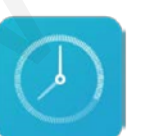

Zegar

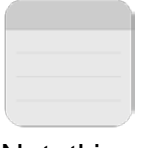

Twórz notatki i dziel nimi się przez SMS, Bluetooth, mail etc.

**Notatki** 

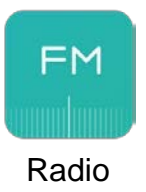

Radio posiada funkcję automatycznego skanowania i zapisywania znalezionych programów, słuchania na słuchawkach lub poprzez głośnik oraz ich nagrywanie Madio posiada funkcję automatycznego skanowania i zapisywania<br>
znależonych programów, sluchania na sluchawkach lub poprzez<br>
Radio glośnik oraz ich nagrywanie<br>
Dyktafon Funkcja ta zamieni Twój Mi smartfon w doskonały dyktaf

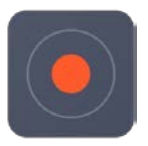

Dyktafon Funkcja ta zamieni Twój Mi smartfon w doskonały dyktafon.

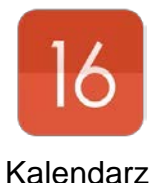

Sprawdź wszystkie daty i święta. Kalendarz obsługuje również kalendarz księżycowy.

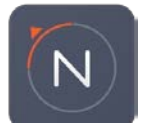

Znajdź kierunek, długość i szerokość geograficzną, nachylenie, złap poziom.

Kompas

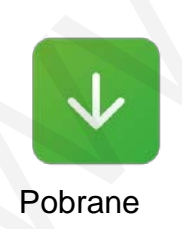

Pobrane Zarządzaj Twoimi ściągniętymi plikami.

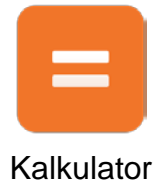

Kalkulator umożliwia proste i złożone funkcje obliczeniowe.

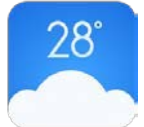

Sprawdź aktualna pogodę w Twoim rejonie.

Pogoda

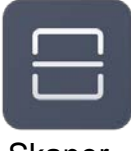

Zamienia Twój Mi smartfon w <sub>przenośny</sub> skaner i czytnik kodów QR . Sprawdż aktualna pogodę w Twoim rejonie.<br>Pogoda<br>Skaner –<br>Skaner –<br>Skaner –<br>Pogoda<br>Skaner –<br>Pogoda –<br>Pogoda –<br>Pogoda –<br>Pogoda –<br>Pogoda –<br>Pogoda –<br>Pogoda –<br>Pogoda –<br>Pogoda –<br>Pogoda –<br>Pogoda –<br>Pogoda –<br>Pogoda –<br>Pogoda –<br>Pogod

Skaner

# **Ikony statusu**

Na pasku powiadomień otrzymasz najważniejsze informacje.

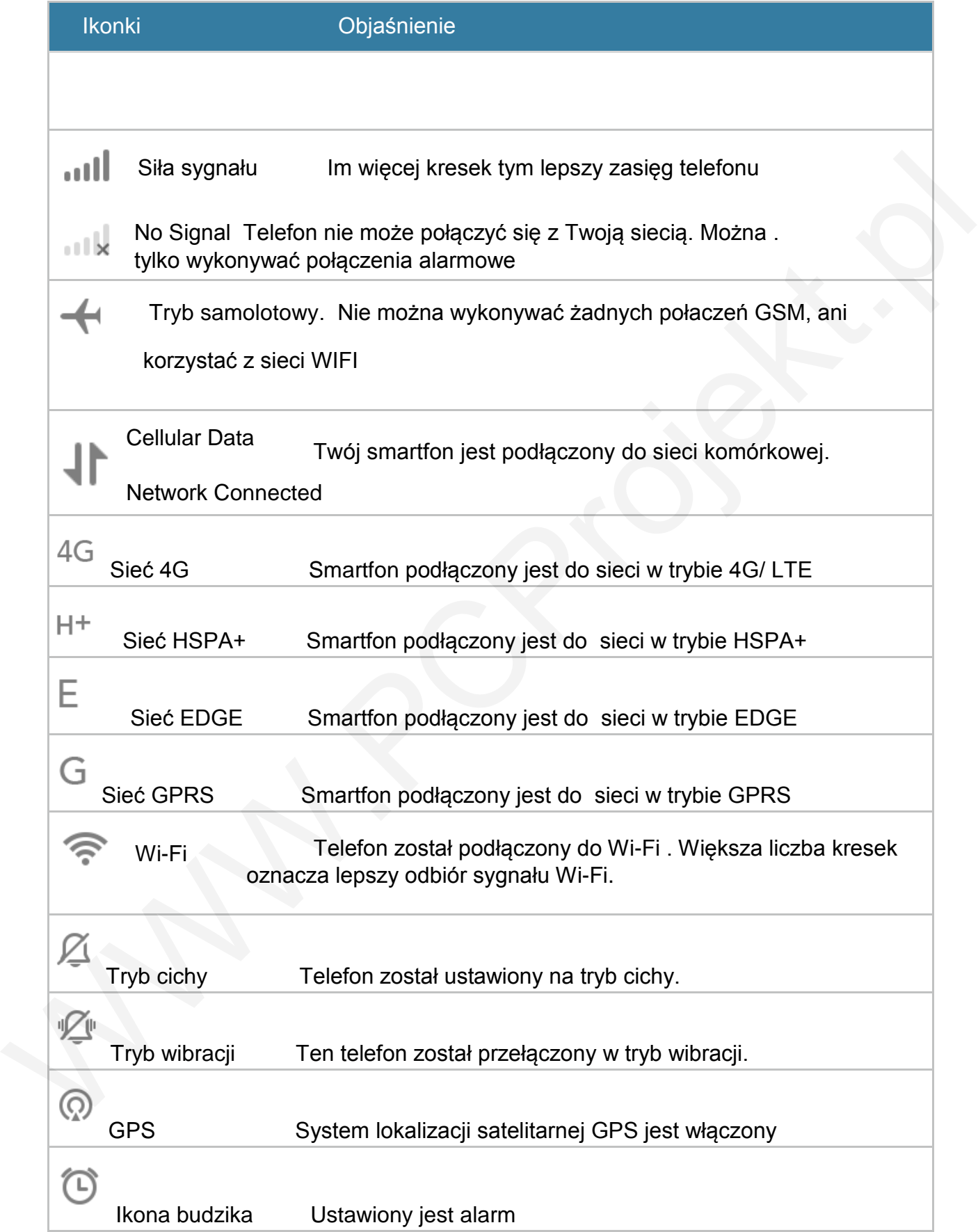

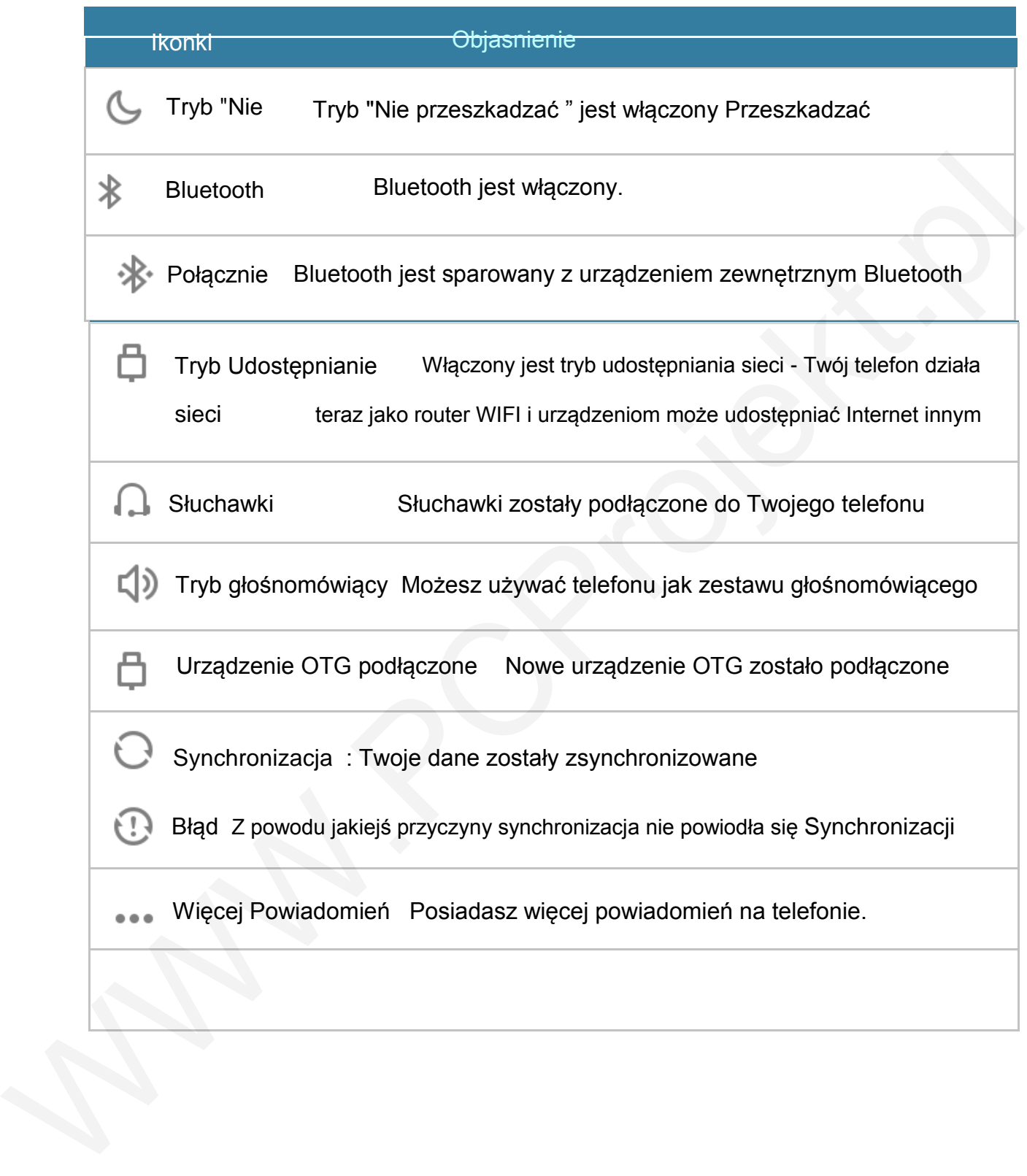

# **Rozdzia**ł **2. Zaczynamy !**

# **Wa**ż**ne informacje.**

Aby uniknąć uszkodzeń , należy przeczytać następujące ważne informacje przed użyciem smartfonu Mi.

- •Proszę nie włączać telefonu Mi w miejscu, w którym urządzenie bezprzewodowe jest zabronione, na przykład w samolocie, w pobliżu sprzętu szpitalnego i medycznego, oraz w miejscach oznaczeniem "Zakaz używania telefonu komórkowego".
- Proszę nie włączać telefonu Mi gdzie podczerwień i sygnał sieci komórkowej mógłby spowodować niebezpieczeństwo lub zakłócenia, na przykład na stacji benzynowej. • Proszę używać autentycznych Mi markowych akcesoriów i baterii. Nie używaj nieoryginalnych akcesori
- Należy zachować swój telefon w miejscu suchym
- Wszelkie naprawy powinny być wykonywane przez uprawnionych specjalistów
- Przy podłączaniu akcesoriów, proszę zapoznać się z instrukcją obsługi i obsługiwać je z należytą ostrożnością
- Xiaomi Communications Co., Ltd. i firma PCProjekt nie będzie ponosić odpowiedzialności za jakiekolwiek urazy, straty lub szkody wynikające z nieautoryzowanych modyfikacji sprzętu lub oprogramowania produktów Xiaomi.

Tego produktu nie należy wyrzucać razem z innymi odpadami gospodarstwa domowego w całej UE. Aby uniknąć szkodliwego wpływu na środowisko naturalne i zdrowie ludzi wskutek niekontrolowanego usuwania odpadów, sprzęt należy oddać do odpowiednich firm odpowiedzialnych za recykling w celu promowania ponownego użycia zasobów materialnych. Aby prawidłowo zutylizować iest zabronione, na przykład w samolocie, w pobliżu sprzętu szpitalnego i<br>motycznego, oraz w miejscach oznaczeniem "Zakaz używania telefonu<br>Momórkowego".<br>Proszę nie włączac telefonu Mi gizite podczerwien i sygnał siec komo

urządzenie, należy skorzystać z systemów zbierania i przetwarzania lub skontaktować się z punktem sprzedaży detalicznej, w którym produkt został zakupiony. **UWAGA:**

Zagrożenie wybuchem po wymianie baterii NIEWŁAŚCIWEGO TYPU.

Aby uniknąć uszkodzenia słuchu, nie słuchać przy wysokich poziomach

głośności przez dłuższy okres czasu. Temperatura: Pracy :0 ° C-40 ° C

# **Bateria i jej ładowanie**

Ikona baterii w prawym górnym rogu pokazuje stan poziomu baterii lub ładowania. Aby wyświetlić procent naładowania akumulatora, przejdź do Ustawienia> Ustawienia dodatkowe> Bateria & Performance> wskaźnik baterii. Po synchronizacji lub używania Mi telefonu, ładowanie może potrwać trochę dłużej.

# **Łączność USB**

Za pomocą dołączonego kabla USB, można przesyłać dane z innych urządzeń. Typ połączenia można wybrać z belki powiadomień.

- **Urządzenie multimedialne (MTP)** umożliwia dostęp do wszystkich plików multimedialnych, takich jak: zdjęcia, filmy czy muzyka. Protokół MTP pozwala na przegrywanie, wgrywanie oraz kasowanie całej zawartości telefonu komórkowego.
- **Aparat (PTP)** ta opcja rozpoznaje telefon jako aparat fotograficzny. Pozwala to na bezpośrednie przegrywanie plików graficznych w do programów specjalistycznych, zajmujących się obróbką grafiki w formie RAW. Plusem włączenia protokołu PTP jest szybsze zarządzanie zgromadzonymi fotografiami. Acaprosé USB<br>
Za pomocą dołączonego kabla USB, można przesyłać dane z innych urządzeń. Typ<br>
połączenia można wybrać z belki powiadomień.<br>
Wigi USB de:<br>
Przesyłanie plików (MTP)<br>
Przesyłanie zdięć (PTP)<br>
Anuluj<br>
Wigi USB de

# **Rozdział 3 : Funkcje podstawowe**

# **Aplikacje**

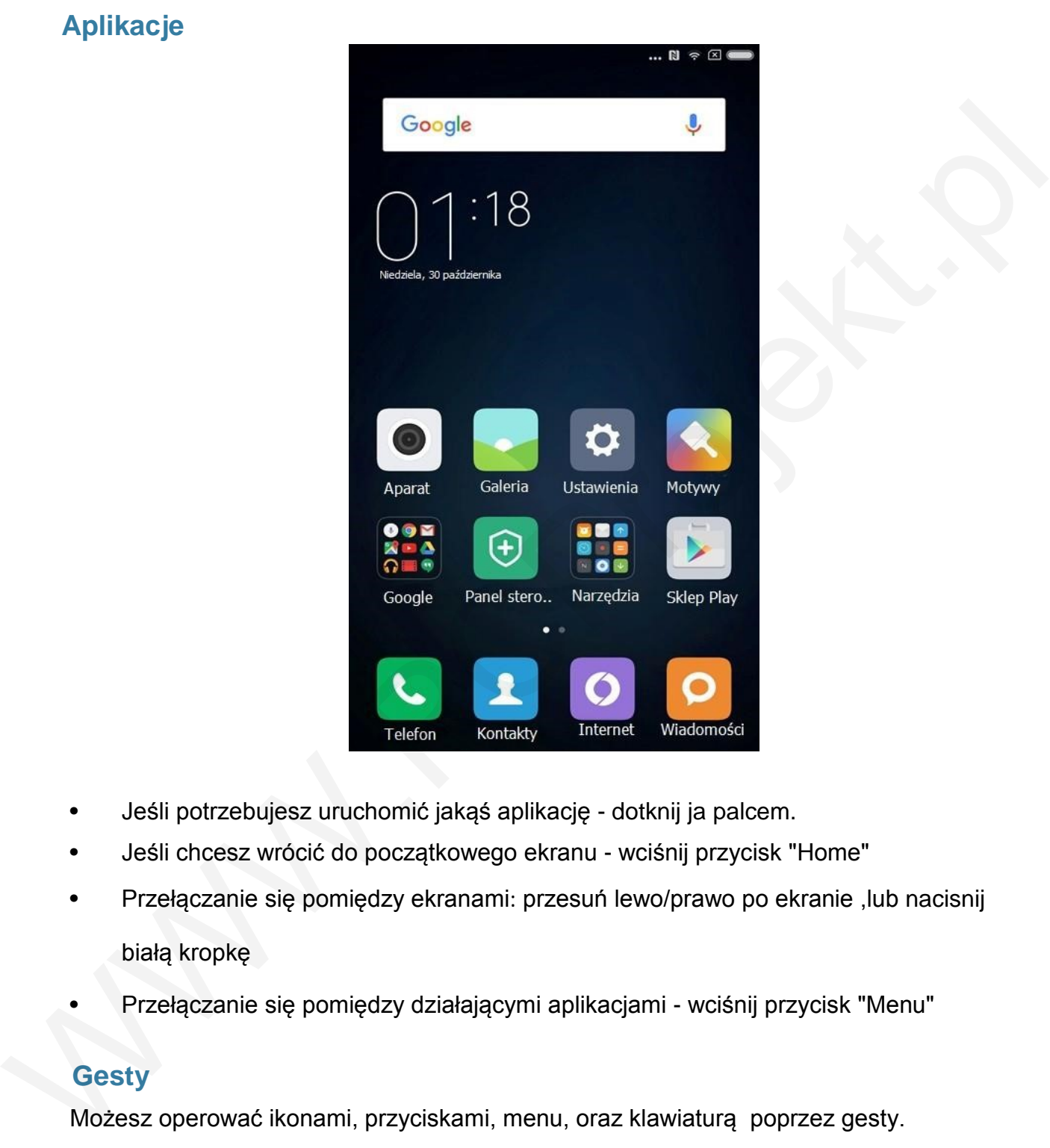

- Jeśli potrzebujesz uruchomić jakąś aplikację dotknij ja palcem.
- Jeśli chcesz wrócić do początkowego ekranu wciśnij przycisk "Home"
- Przełączanie się pomiędzy ekranami: przesuń lewo/prawo po ekranie ,lub nacisnij białą kropkę
- Przełączanie się pomiędzy działającymi aplikacjami wciśnij przycisk "Menu"

# **Gesty**

Możesz operować ikonami, przyciskami, menu, oraz klawiaturą poprzez gesty.

• Aby otworzyć aplikację wybierz pozycję z menu, naciśnij przycisk na ekranie lubwprowadź znak za pomocą klawiatury na ekranie a następnie dotknij ją palcem • Dotknij i przytrzymaj element lub ekranu lub więcej niż 2 sekundy, aby uzyskać dostęp do opcji.

- Przesuń palcem w lewo lub w prawo na ekranie głównym lub ekranie aplikacji abywyświetlić inne panele. Przesuń w górę lub w dół, aby przewijać strony internetowe lub listę elementów takich jak kontakty.
- •Rozszerz dwoma palcami ekran podczas przeglądania stron WWW lub zdjęć albo powiększyć obraz; "uszczypnij go dwoma palcami aby zmniejszyć.

•Aby przenieść element, dotknij i przytrzymaj go, a następnie przeciągnij go do pozycji . docelowej

Xiaomi Communications Co., Ltd.

• Kliknij szybko dwa razy palcem na stronie internetowej lub podczas przeglądania zdjęciaaby powiększyć. Kliknij podwójnie ponownie alby powrócić do stanu poprzedniego.

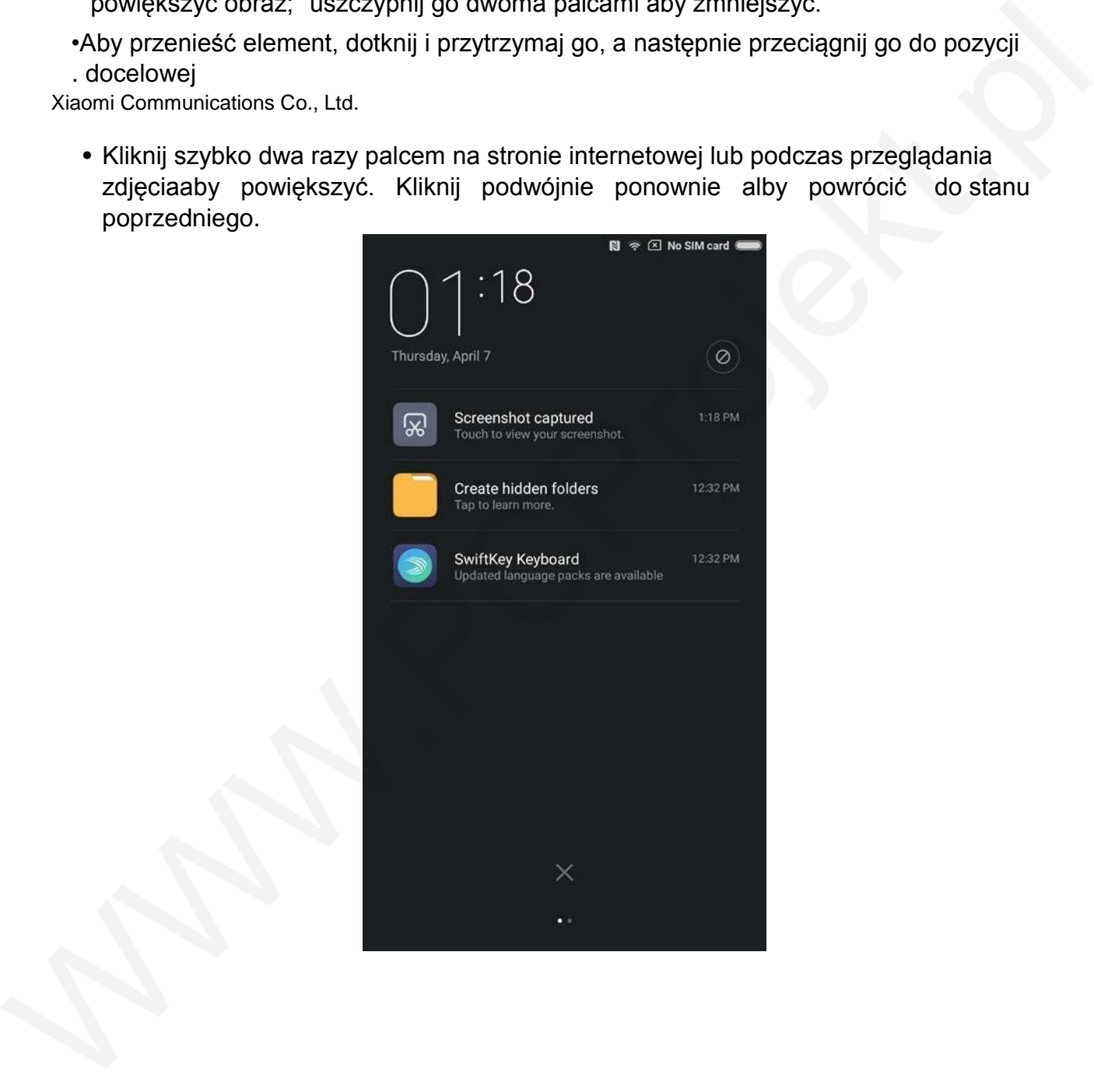

# **Panel powiadomień**

Gdy na pasku powiadomień pojawiają się ikony , należy przeciągnąć palcem pasek powiadomień w dół aby otworzyć pełen panel powiadomień sprawdzić szczegóły informacji

# **Wprowadzanie tekstu**

Tekst wprowadźmy poprzez wirtualna klawiaturę wyświetlaną na ekranie Poniżej znajduje

się przykład pokazujący jak korzystać z klawiatury wirtualnej.

Szczegółowy układ interfejsu i działania zależy od typu klawiatury, który można ustawić domyślnie.

Otwieranie klawiatury.

- 1. Kliknij palcem w polu pisania ( np. SMS ) aby otworzyć klawiaturę. Kursor zacznie migać w miejscu wprowadzania tekstu
- 2. Zacznij pisać wybierając literki na klawiaturze na wyświetlaczu.

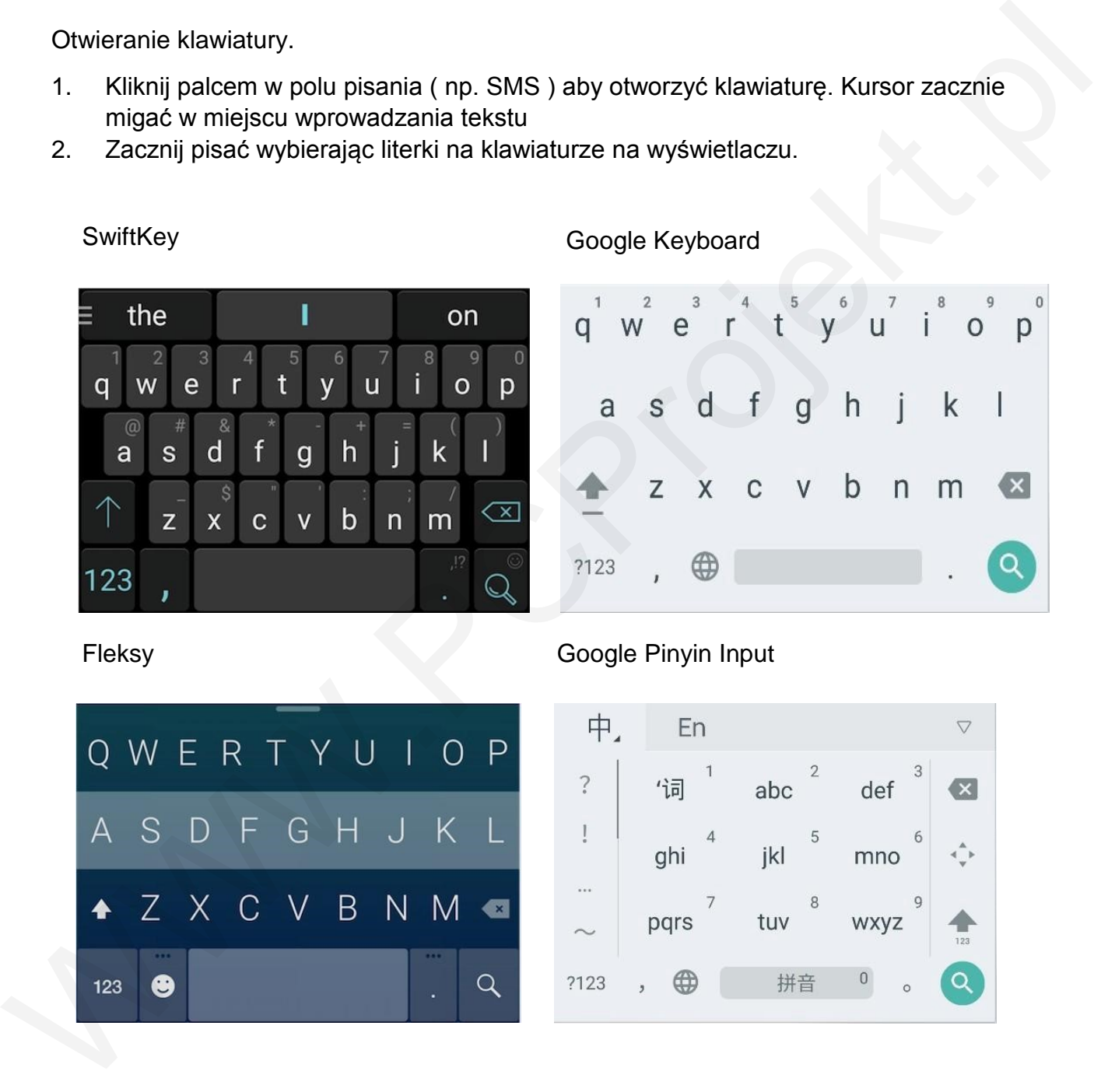

*\* Możesz zmienić typ klawiatury w panelu powiadomień . Kiedy zechcesz zmienić typ klawiatury , proszę przesuń palcem w dół panel powiadomień i wybierz typ klawiatury odpowiedni dla Ciebie w danym momencie.*

# **Rozdział 4: Wprowadzenie Szczegółowe funkcje**

# **Telefon**

**Nawiązywanie i odbieranie połączeń**

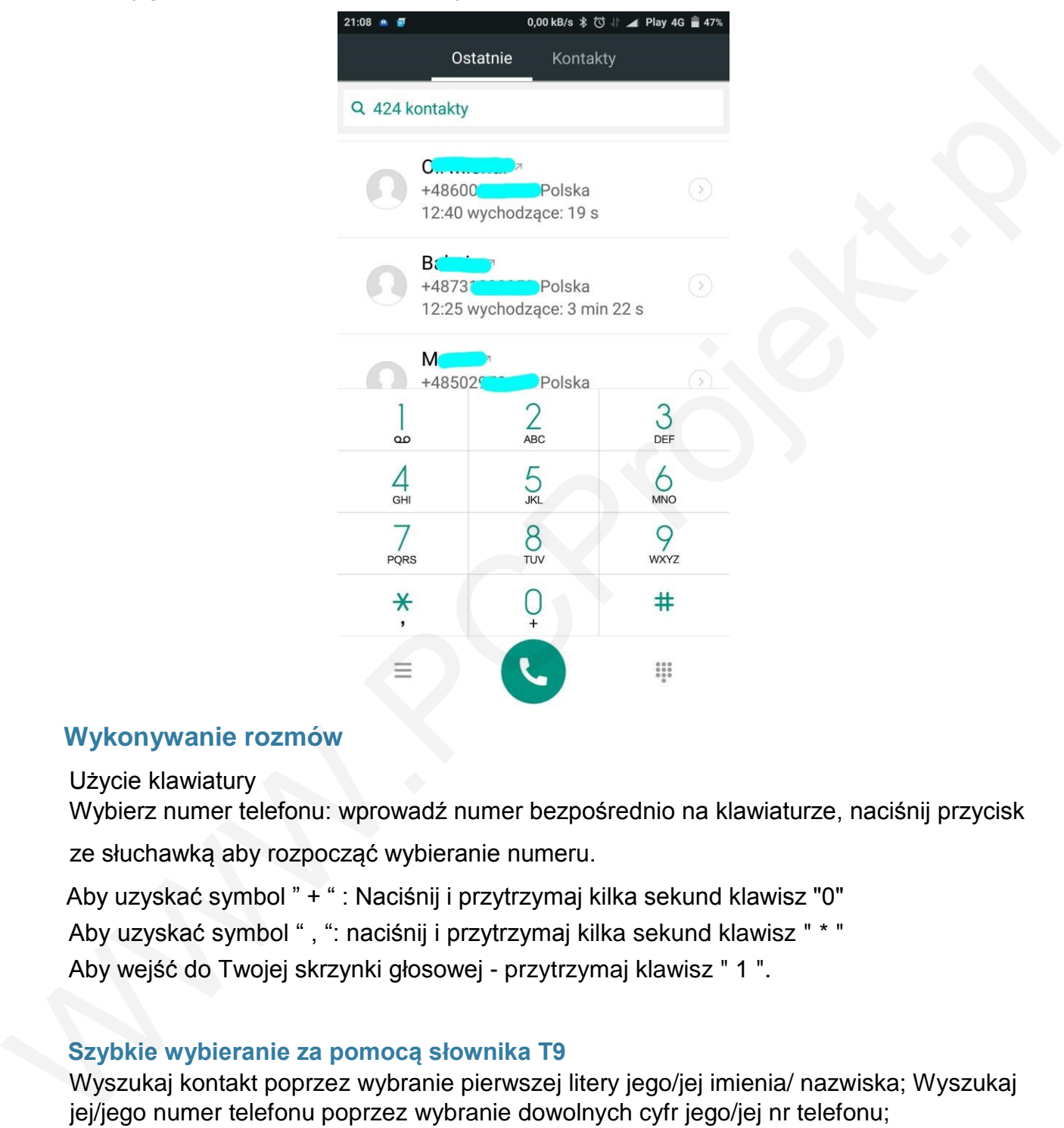

# **Wykonywanie rozmów**

Użycie klawiatury Wybierz numer telefonu: wprowadź numer bezpośrednio na klawiaturze, naciśnij przycisk ze słuchawką aby rozpocząć wybieranie numeru.

Aby uzyskać symbol " + " : Naciśnij i przytrzymaj kilka sekund klawisz "0" Aby uzyskać symbol " , ": naciśnij i przytrzymaj kilka sekund klawisz " \* " Aby wejść do Twojej skrzynki głosowej - przytrzymaj klawisz " 1 ".

# **Szybkie wybieranie za pomocą słownika T9**

Wyszukaj kontakt poprzez wybranie pierwszej litery jego/jej imienia/ nazwiska; Wyszukaj jej/jego numer telefonu poprzez wybranie dowolnych cyfr jego/jej nr telefonu; Na ekranie zostanie wyświetlony kontakt zawierający litery nazwiska lub cyfry nr telefonu.

Możesz wybrać numer poprzez klikniecie palcem na podświetlony numer.

# **Dzwonienie z listy połączenie odebranych/nieodebranych**

Ostatnie rozmowy znajdują się na liście połączeń przychodzących. Możesz zadzwonić do

osoby poprzez klikniecie kontaktu z listy połączeń przychodzących.

Xiaomi Communications Co., Ltd. 16

Ikona strzałki z prawej strony służy do uzyskania dostępu do interfejsu szczegółowych informacji. Rozmowy nieodebrane będą zaznaczone na czerwono oraz z podaną ilością prób dodzwonienia się.

#### **Dzwonienie do osób z listy kontaktów.**

Jeśli chcesz zadzwonić do kogokolwiek z listy kontaktów, proszę - przesuń palcem w lewo na ekranie aby wyświetlić listę kontaktów. Jeśli chcesz zadzwonić do kogokolwiek z listy kontaktów, prosze - przesuń palcem w<br>lewo na ekranie aby wyświetlić listę kontaktów.<br>Dzwonienie na numery alarmowe<br>Na numery alarmowe<br>Na numery alarmowe<br>intervatej sieci komórk

#### **Dzwonienie na numery alarmowe**

Na numery alarmowe 112,997,998,997 możesz zadzwonić bez karty SIM i bez zasięgu

#### macierzystej sieci komórkowej.

*\*You can access the calling interface via typing the icon of the emergency call when the screen is locked by password number or PIN number.*

# **Operacje podczas rozmowy telefonicznej**

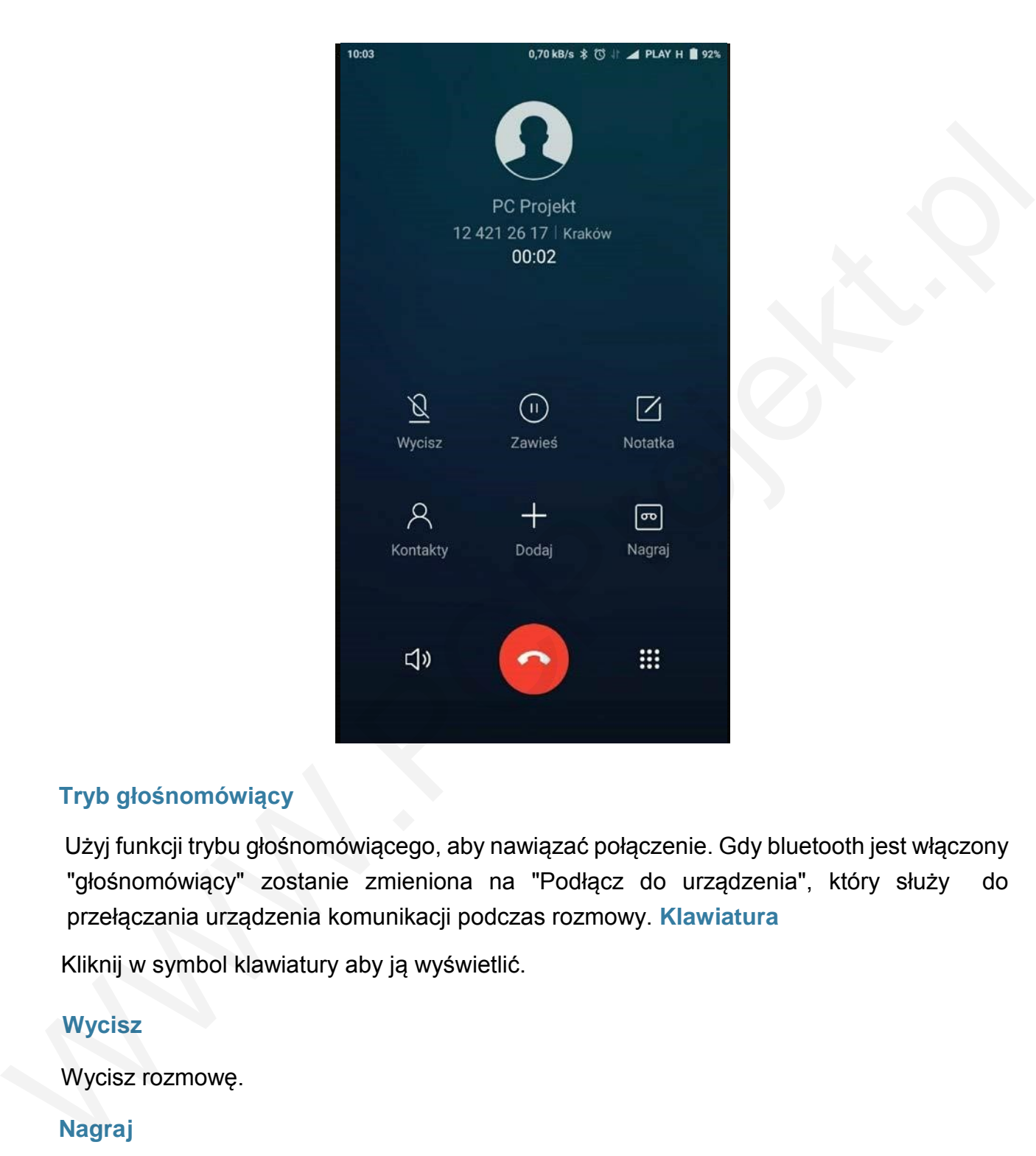

#### **Tryb głośnomówiący**

Użyj funkcji trybu głośnomówiącego, aby nawiązać połączenie. Gdy bluetooth jest włączony "głośnomówiący" zostanie zmieniona na "Podłącz do urządzenia", który służy do przełączania urządzenia komunikacji podczas rozmowy. **Klawiatura**

Kliknij w symbol klawiatury aby ją wyświetlić.

#### **Wycisz**

Wycisz rozmowę.

#### **Nagraj**

Możesz nagrać trwająca rozmowę naciskając klawisz "Nagraj".

#### **Notatka**

Naciśnij ikonę "Notatka aby napisać krótki tekst, notatka zostanie zapisana automatycznie

#### **Kontakty**

Kliknij ikonę "Kontakty" aby rozwinąć listę z Twoimi kontaktami.

#### **Odebranie rozmowy przychodzącej podczas trwania połącznia.**

Kiedy ktoś próbuje się dodzwonić do Ciebie podczas trwania rozmowy telefonicznej Twój

telefon "piknie" a na ekranie wyświetli się informacja o połączeniu przychodzącym.

Możesz wówczas odebrać telefon lub odrzucić to połącznie.

#### **Zawieś**

Jeżeli podczas rozmowy telefonicznej chcesz odebrać inne połączenie wciśnij ikonę "Zawieś"" aby zawiesić aktualne połącznie. Kiedy zakończysz rozmowę wciśnij ponownie "Zawieś" aby powrócić do bieżącego połączenia.

#### **Dodawanie połączenia ( Konferencja)**

Podczas rozmowy telefonicznej możesz otworzyć "Kontakty" i wybrać dodatkową osobę z listy i zadzwonić do niej. Poprzednia rozmowa zostanie zawieszona, ale w tej sytuacji możesz połączyć obie rozmowy ( Konferencja) lub dowolnie się pomiędzy nimi przełączać.

#### **Połączenie konferencyjne**

Jeśli Twój operator pozwala na połącznia konferencyjne możesz połączyć się naraz z 5 cioma osobami na raz.

Tworzenie połączenia konferencyjnego: Po pierwsze nawiąż połączenie. Po drugie dotknij "Dodaj połączenie", aby zadzwonić do innego kontaktu. Pierwsza rozmowa zostanie zawieszona tej sytuacji. Po trzecie: dotknij : "złącz rozmowy" i od tej pory wszystkie osoby będą siebie słyszały i mogły z sobą rozmawiać. Powtórz drugi i trzeci krok, aby dodać więcej połączeń. teleton "piknie" a na ekranie wyświetli się informacja o połączeniu przychodzącym.<br>
Możesz wówczas odebrać teleton lub odrzucić to połącznie.<br>
Zawieś<br>
Leżeli podczas rozmowy telefonicznej chcesz odebrać ime połączenie wolś

# **Odbieranie połączeń**

Przesuń w górę przycisk "Odbierz", aby odebrać telefon.

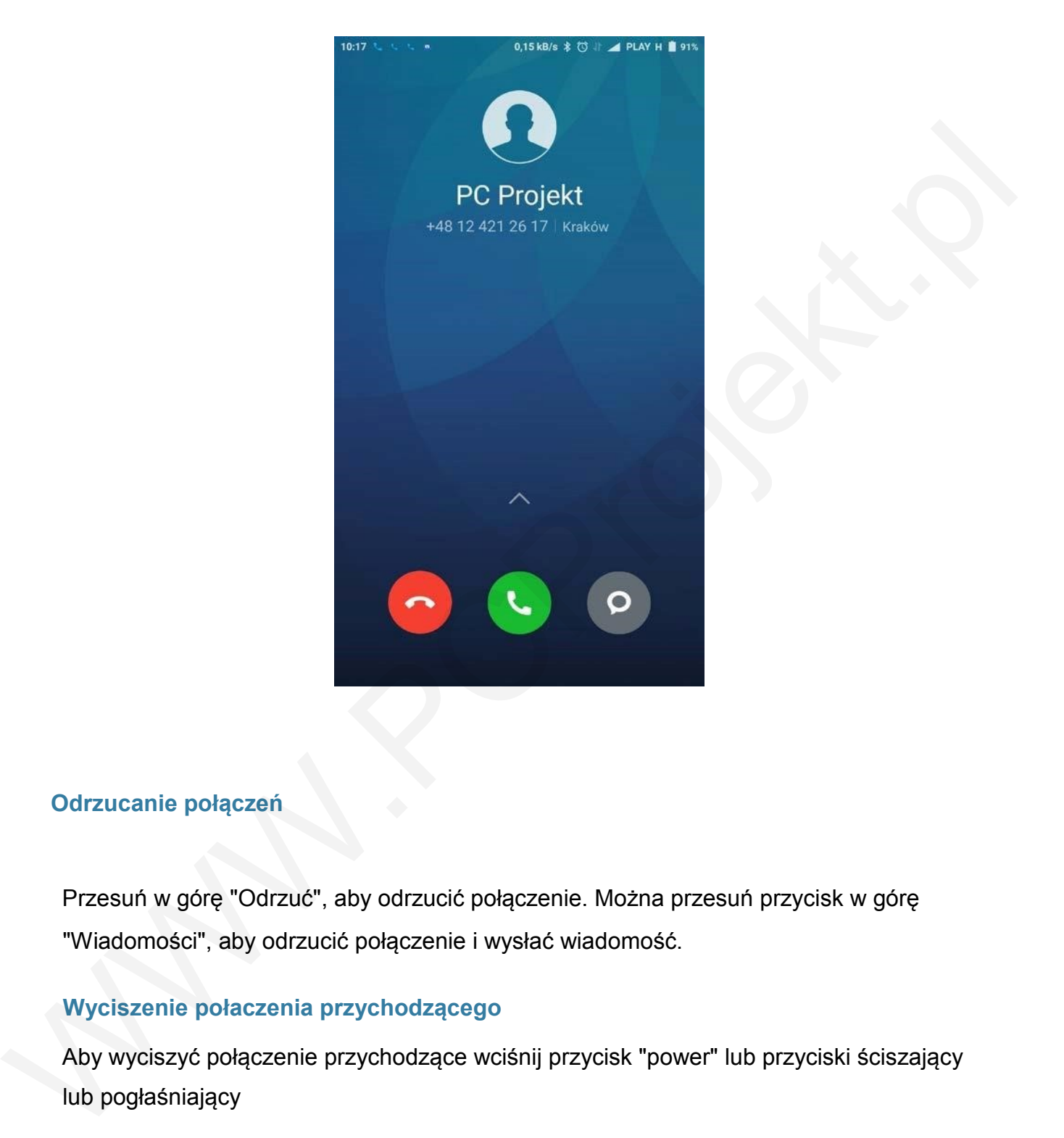

# **Odrzucanie połączeń**

Przesuń w górę "Odrzuć", aby odrzucić połączenie. Można przesuń przycisk w górę "Wiadomości", aby odrzucić połączenie i wysłać wiadomość.

# **Wyciszenie połaczenia przychodzącego**

Aby wyciszyć połączenie przychodzące wciśnij przycisk "power" lub przyciski ściszający lub pogłaśniający

.

# **Wysyłanie wiadomości SMS**

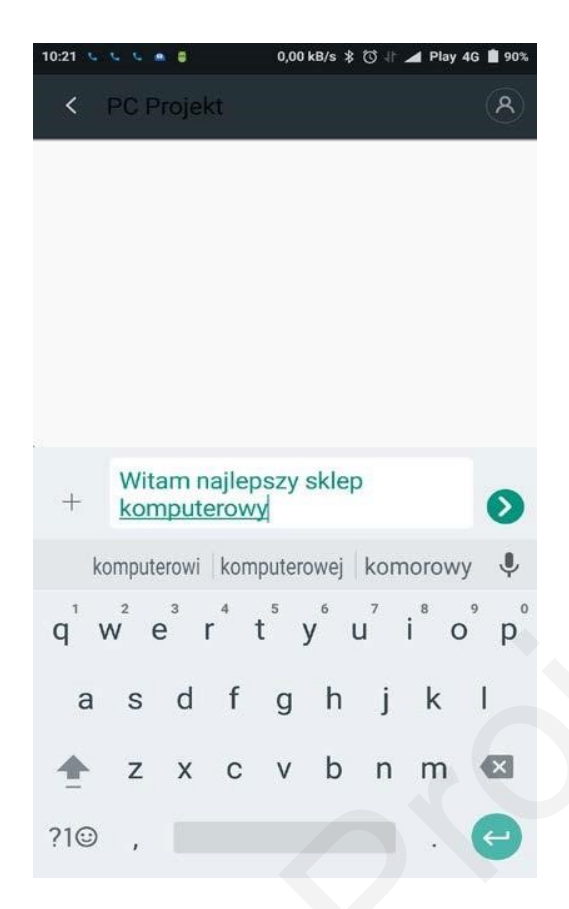

# **Edycja wiadomości SMS**

1. Dotknij ikonę "Utwórz"

#### 2. Dodaj odbiorcę

Wybierz odbiorcę wiadomości bezpośrednio z listu lub wybierz literę nazwiska osoby do której chcesz wysłać SMS lub wpisz kilka cyfr jej numeru a następnie wybierz daną osobę z listy. Jeżeli chcesz wysłać SMS to większej ilości osób porostu dodaj do listy odbiorców obok pierwszego kontaktu. Jeżeli się pomylisz - kliknij na krzyżyk obok nazwy kontaktu. 3. Kliknij na pole SMS i zacznij pisać korzystając z klawiatury wyświetlonej na ekranie. Do treści SMS możesz dodać : zdjęcie, dźwięk, wideo, wizytówkę etc. Wówczas SMS zamiennie się automatycznie na wiadomość multimedialna MMS 4. Kliknij na strzałkę obok wiadomości aby ja wysłać . Witam najlepazy skiep<br>
where interestened interestened interestened interests<br>  $q^2w^2 = r^2 + r^2y^2 + r^2z^2$ <br>
a s d f g h j k l<br>  $\frac{1}{2}$ <br>  $\frac{1}{2}$ <br>  $\frac{1}{2}$ <br>  $\frac{1}{2}$ <br>  $\frac{1}{2}$ <br>  $\frac{1}{2}$ <br>  $\frac{1}{2}$ <br>
Edyc ja wiladomośc

#### **Odczytywanie wiadomości SMS**

Kiedy otrzymasz wiadomość SMS, kliknij w jej ikonkę. Będziesz mógł zobaczyć treść, nadawcę oraz godzinę otrzymania oraz bezpośrednio odpowiedzieć nadawcy.

# **Wysyłanie grupowych wiadomości SMS**

 Wiadomość możemy wysłać również do całej grupy lub do kilku osób wybranych z listy kontaktów - w polu odbiorca dodajemy kolejne osoby.

# **Usuwanie historii SMS lub pojedynczej wiadomości**

Podczas przeglądania wiadomości SMS przytrzymaj na niej palec a na dole ekrany pojawi się lista opcji I za ich pomocą będziesz mógł wiadomość: przekazać dalej, skopiować ją , usunąć, zablokować lub przejrzeć jej dane typu data otrzymania czy zobaczyć nadawcę.

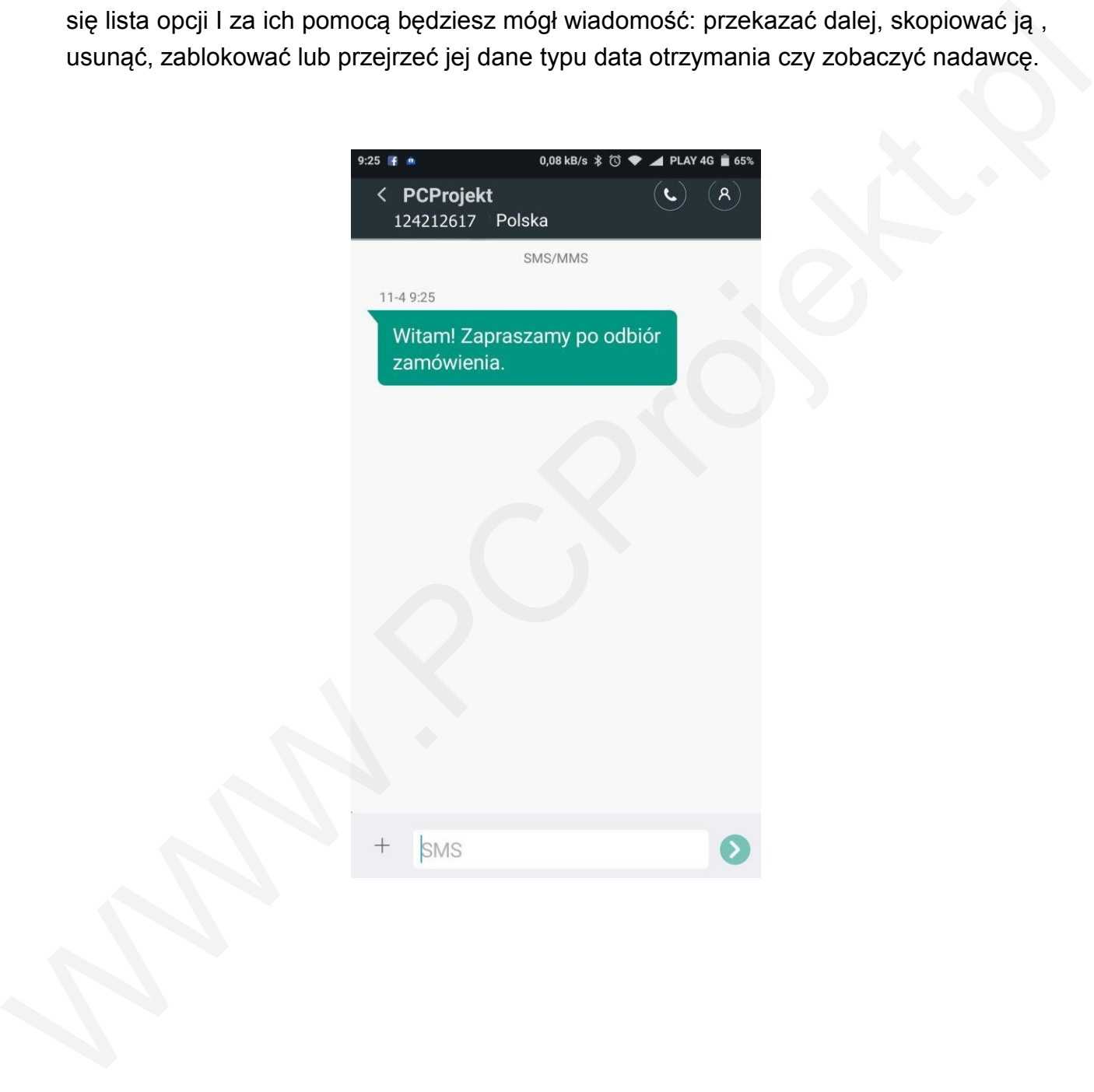

# **Zarzadzanie kontaktami**

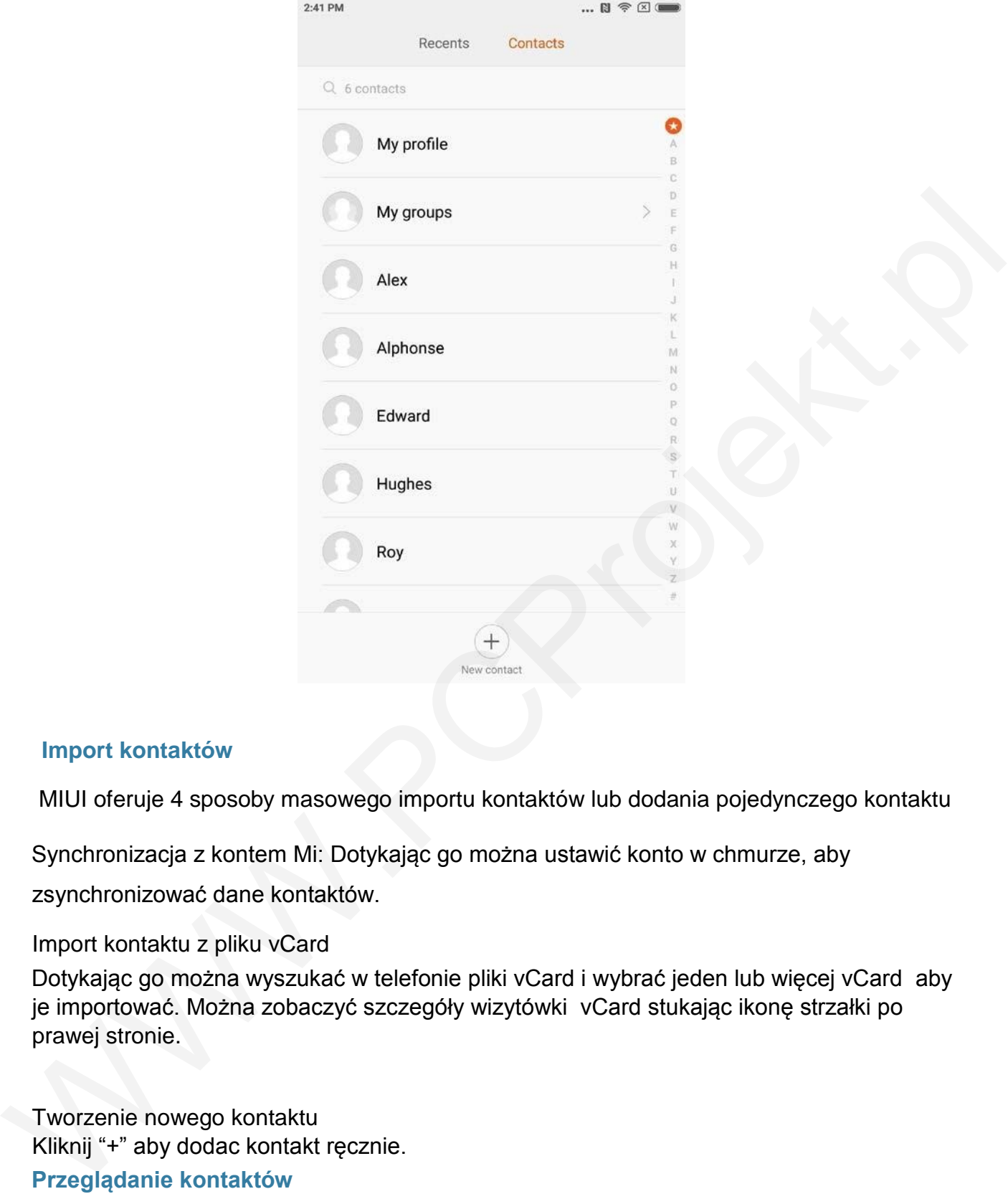

#### **Import kontaktów**

MIUI oferuje 4 sposoby masowego importu kontaktów lub dodania pojedynczego kontaktu

Synchronizacja z kontem Mi: Dotykając go można ustawić konto w chmurze, aby

zsynchronizować dane kontaktów.

#### Import kontaktu z pliku vCard

Dotykając go można wyszukać w telefonie pliki vCard i wybrać jeden lub więcej vCard aby je importować. Można zobaczyć szczegóły wizytówki vCard stukając ikonę strzałki po prawej stronie.

Tworzenie nowego kontaktu Kliknij "+" aby dodac kontakt ręcznie. **Przeglądanie kontaktów**

#### Lista kontaktów

Lista kontaktów domyślnie jest ustawiona w trybie prostym. Na liście możemy zobaczyć tylko nazwisko i imię kontaktu.

Jeśli chcesz wyświetlić więcej informacji możesz włączyć "Pokaż zdjęcia i info" Dotknij indeks alfabetyczny i wybierz literę a na ekranie wyświetli się lista kontaktów zaczynających się na wybrana literę.

Lista czynności , które możemy wykonać podczas przeglądania kontaktów

Zadzwonić,

Wysłać SMS,

Ustawia wić przypomnienie o urodzinach kontaktu,

Wysłać wiadomość e-mail, jeśli mamy zapisany adres e-mail do kontaktu Otworzyć przeglądarkę aby obejrzeć stronę www kontaktu ( jeśli posiada) Znaleźć lokalizację adresu kontaktowego i uzyskać drogę dojazdu , aby tam dotrzeć Ustawia wić przypomnienie o urodzinach kontaktu,<br>Wysła wiadomość e-mail, jesii marry zapisany adres e-mail do kontaktu<br>Wysła wiadomość e-mail, jesii marry zapisany adres e-mail do kontaktu<br>Znakzć lokalizację adresu kontakt

Dodać notatkę,

Zestawić kontakty według grup,

Ustawić dzwonek,

Ustawić fotografię dla kontaktu,

Sprawdzić wszystkie połączenia z kontaktem Umieścić kontakt na ekranie głównym (Menu)

Wysłać informację o kontakcie (Menu)

Jeśli kontakt posiada więcej niż jeden numer telefonu , możemy kliknąć palcem na jedeń z

nich, przytrzymać kilka sekund i wybrać ten numer jako domyślny.

#### **Szukane kontaktów**

Możesz znaleźć kontakt poprzez wyszukanie jego/jej imienia , nazwiska, jakiejkolwiek litery imienia/nazwiska lub cyfry telefonu.

# **Tworzenie nowego kontaktu** Użyj klawiatury wybierania

numerów aby dodać nowy kontakt:

Jeżeli wpiszesz cały i poprawny numer telefonu, naciśnij "Nowy kontakt" aby dodać kontakt lub "Dodaj do kontaktów" .

Dodawanie kontaktu przy użyciu historii połączeń:

Kliknij strzałkę z prawej strony numeru , który do Ciebie zadzwonił a następnie kliknij "+" aby przypisać mu nowy kontakt lub przyporządkować go do już istniejącego kontaktu.

Dodawanie nowego kontaktu przy użyciu odebranej wiadomości SMS/MMS Dotknij ikonę postaci aby dodać nowy kontakt.

# **Edycja kontaktów**

Wybierz dowolny kontakt z listy , przytrzymaj go kilka sekund i z menu wybierz "Edytuj"

Xiaomi Communications Co., Ltd. 26

Po wprowadzeniu zmian kliknij na ikonę zatwierdzającą zmiany. Modyfikowanie informacji o kontaktach.

Xiaomi Communications Co., Ltd.

Dotknij i przytrzymaj kontakt sekund a następnie wybierz Edytuj, aby zmienić informacje.

Gdy wszystko jest ok dotknij OK, aby go zapisać.

Dodawanie więcej informacji:

Dotknij i przytrzymaj kontakt sekund , dotknij "Edytuj" a następnie wybierz "Dodaj inne pole", aby wybrać więcej informacji do dodania. Dodawanie więcej informacji:<br>
Dotknji j przytrzymaj kontakt sekund , dotknji "Edytuj" a następnie wybierz "Dodaj inne pole",<br>
aby wybrać więcej informacji do dodania.<br>
Usuwanie informacji o kontaktach.<br>
Usuwanie informacji

Usuwanie informacji o kontaktach.

Dotknij i przytrzymaj kontakt sekund , następnie dotknij

"Usuń" Tworzenie grupy:

Dotknij "Moje grupy", aby utworzyć grupę kontaktów.

Dodaj nowy kontakt do grupy

Otwórz grupę i naciśnij przycisk "Dodaj", aby wybrać kontakty z listy.

Usuwanie kontaktów z grupy:

Dotknij kontakt, który chcesz usunąć przez kilka sekund. Wybierz Usuń z menu, aby usunąć

kontakt z grupy. Usuwanie kontaktu nie usunie dane kontaktu z listy kontaktów.

Dodawanie kontaktu do listy ulubionych:

Dotknij kontakt, który chcesz dodać do ulubionych przez kilka sekund a wybierz opcję " Dodaj do ulubionych".

Usuwanie kontaktu z listy ulubionych

Dotknij kontakt, który chcesz usunąć z ulubionych przez kilka sekund a wybierz opcję:

"Odznacz z ulubionych".

# **Robienie zdjęć i filmów**

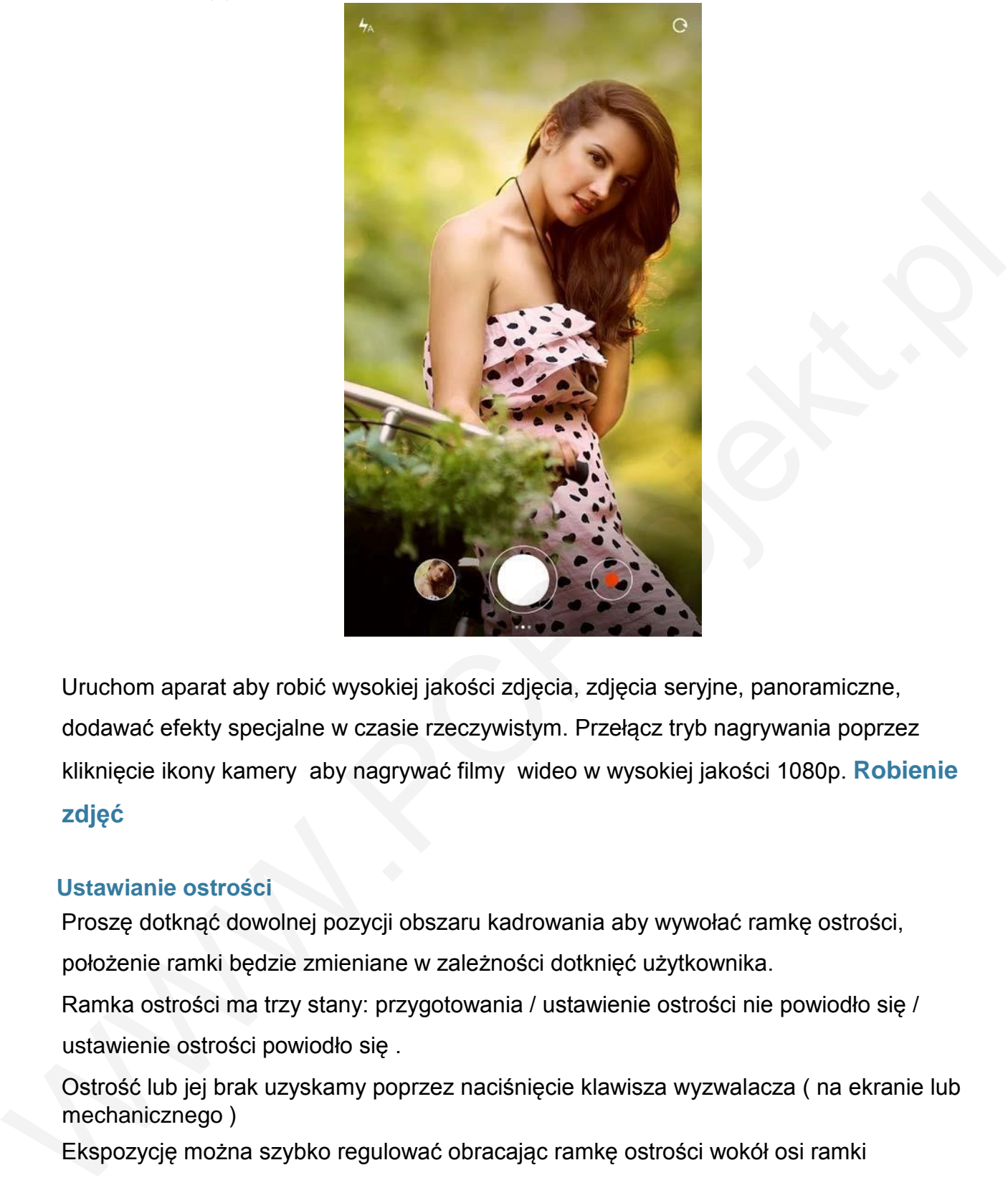

Uruchom aparat aby robić wysokiej jakości zdjęcia, zdjęcia seryjne, panoramiczne, dodawać efekty specjalne w czasie rzeczywistym. Przełącz tryb nagrywania poprzez kliknięcie ikony kamery aby nagrywać filmy wideo w wysokiej jakości 1080p. **Robienie zdjęć**

#### **Ustawianie ostrości**

Proszę dotknąć dowolnej pozycji obszaru kadrowania aby wywołać ramkę ostrości, położenie ramki będzie zmieniane w zależności dotknięć użytkownika.

Ramka ostrości ma trzy stany: przygotowania / ustawienie ostrości nie powiodło się / ustawienie ostrości powiodło się .

Ostrość lub jej brak uzyskamy poprzez naciśnięcie klawisza wyzwalacza ( na ekranie lub mechanicznego )

Ekspozycję można szybko regulować obracając ramkę ostrości wokół osi ramki

#### **Lampa błyskowa**

Wielokrotne dotkniecie symbolu lampy błyskowej pozwala na szybka zmianę: włączona,

wyłączona , automatyczna.

Xiaomi Communications Co., Ltd. 28

Xiaomi Communications Co., Ltd.

#### **Zdjęcia seryjne**

Naciśnij i przytrzymaj przycisk do robienia zdjęć aby otrzymać zdjęcia seryjne. Ilość zdjęć będzie wyświetlona na ekranie . Opcja ta może zostać wyłączona w menu lub zamieniona na funkcję ustawiania ostrości. **Panel operacyjny**

Przesuń w lewo, aby wejść do interfejsu "filtry, i wybrać różne efekty: sepia, mono, lomo, etc. Przesuń w prawo, aby wejść do interfejsu "Opcje", otrzymasz wiele różnych trybów fotograficznych oraz możliwość modyfikowania ustawień aparatu. W trybie nagrywania wideo, naciśnij przycisk nagrywania, aby rozpocząć nagrywanie, naciśnij ponownie, aby zatrzymać. Stuknij przycisk aparatu na pasku funkcji u dołu, aby powrócić do trybu aparatu, Funkcja nagrywania wideo obsługuje tryb zwolnionego tempa, szybki ruch i HDR. Możesz wybierać pomiędzy kilkoma opcjami jakości m.in 480p, 720p , 1080p Przesuń w lewo, aby wejść do interfejsu "filtry, i wybrać różne efekty: sepia, mono , lomo,<br>etc. Przesuń w prawo, aby wejść do interfejsu "Opcje", otrzymasz wiele różnych trybów<br>fotograficznych oraz możliwość modyfikowania

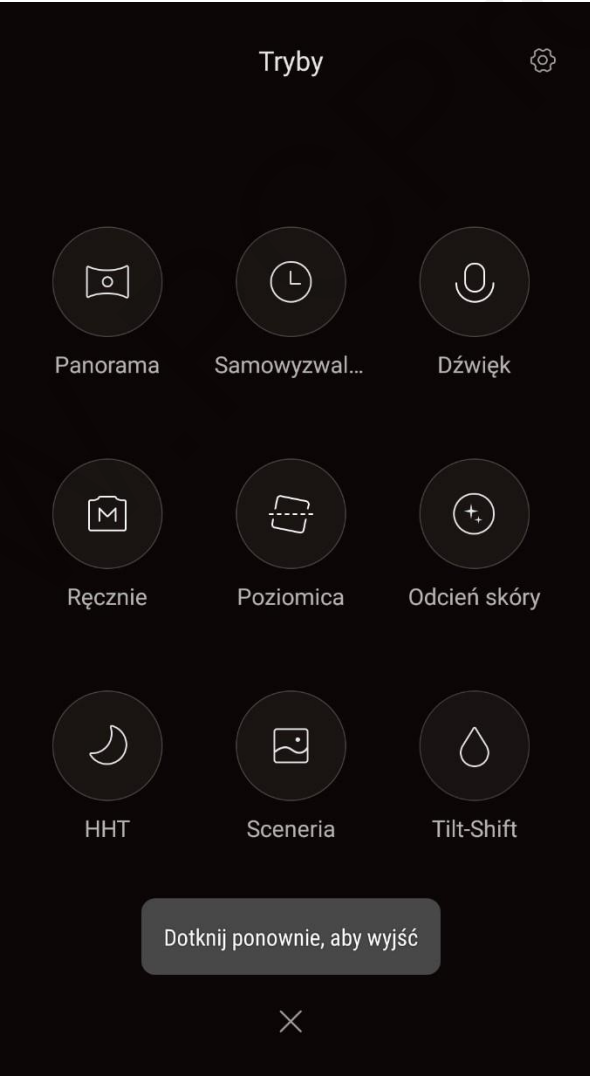

# **Rozrywka**

**Słuchanie muzyki**

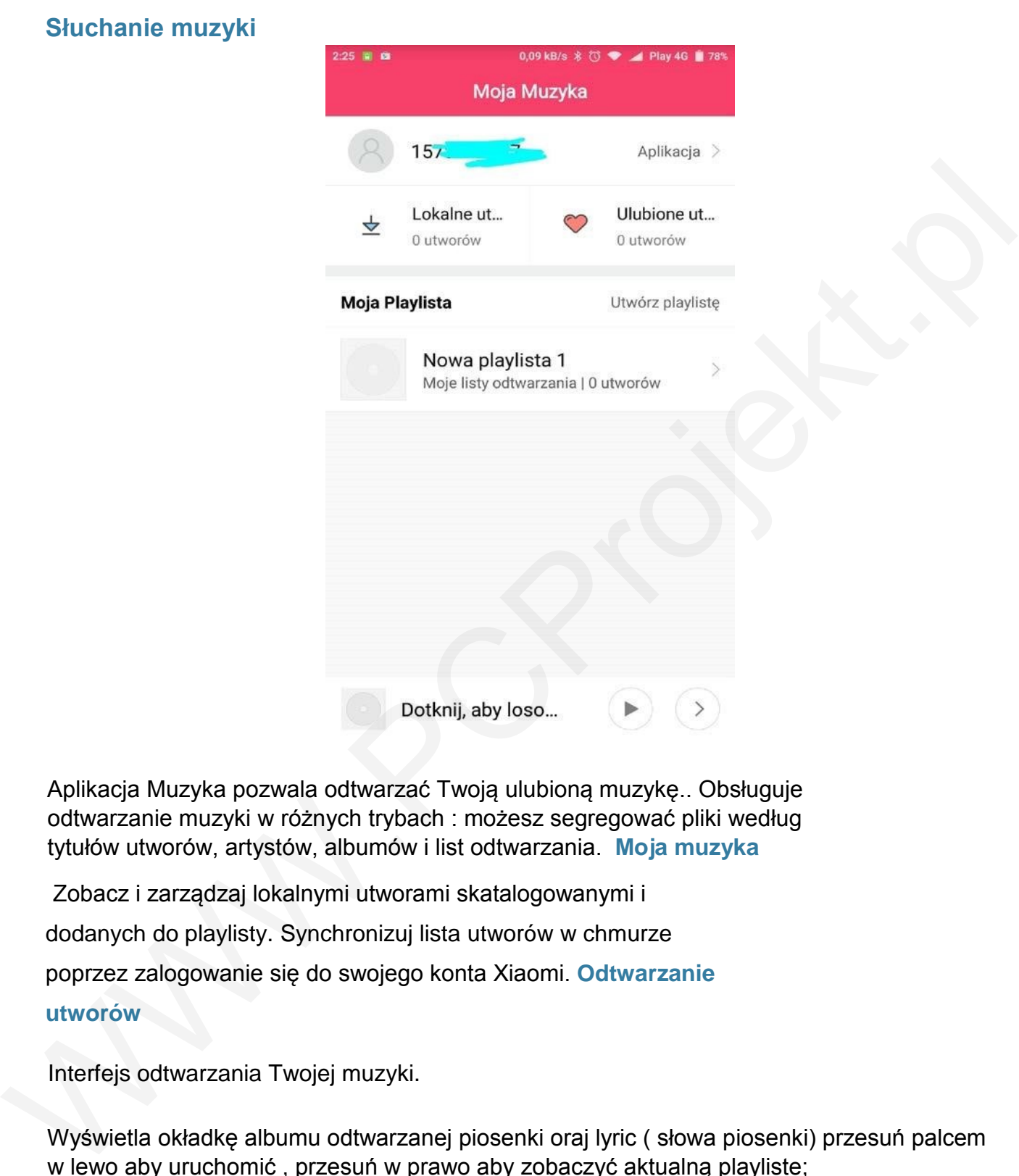

Aplikacja Muzyka pozwala odtwarzać Twoją ulubioną muzykę.. Obsługuje odtwarzanie muzyki w różnych trybach : możesz segregować pliki według tytułów utworów, artystów, albumów i list odtwarzania. **Moja muzyka**

Zobacz i zarządzaj lokalnymi utworami skatalogowanymi i

dodanych do playlisty. Synchronizuj lista utworów w chmurze

poprzez zalogowanie się do swojego konta Xiaomi. **Odtwarzanie** 

**utworów**

Interfejs odtwarzania Twojej muzyki.

Wyświetla okładkę albumu odtwarzanej piosenki oraj lyric ( słowa piosenki) przesuń palcem w lewo aby uruchomić , przesuń w prawo aby zobaczyć aktualną playliste;

Xiaomi Communications Co., Ltd.

# Przeglądanie fotografii

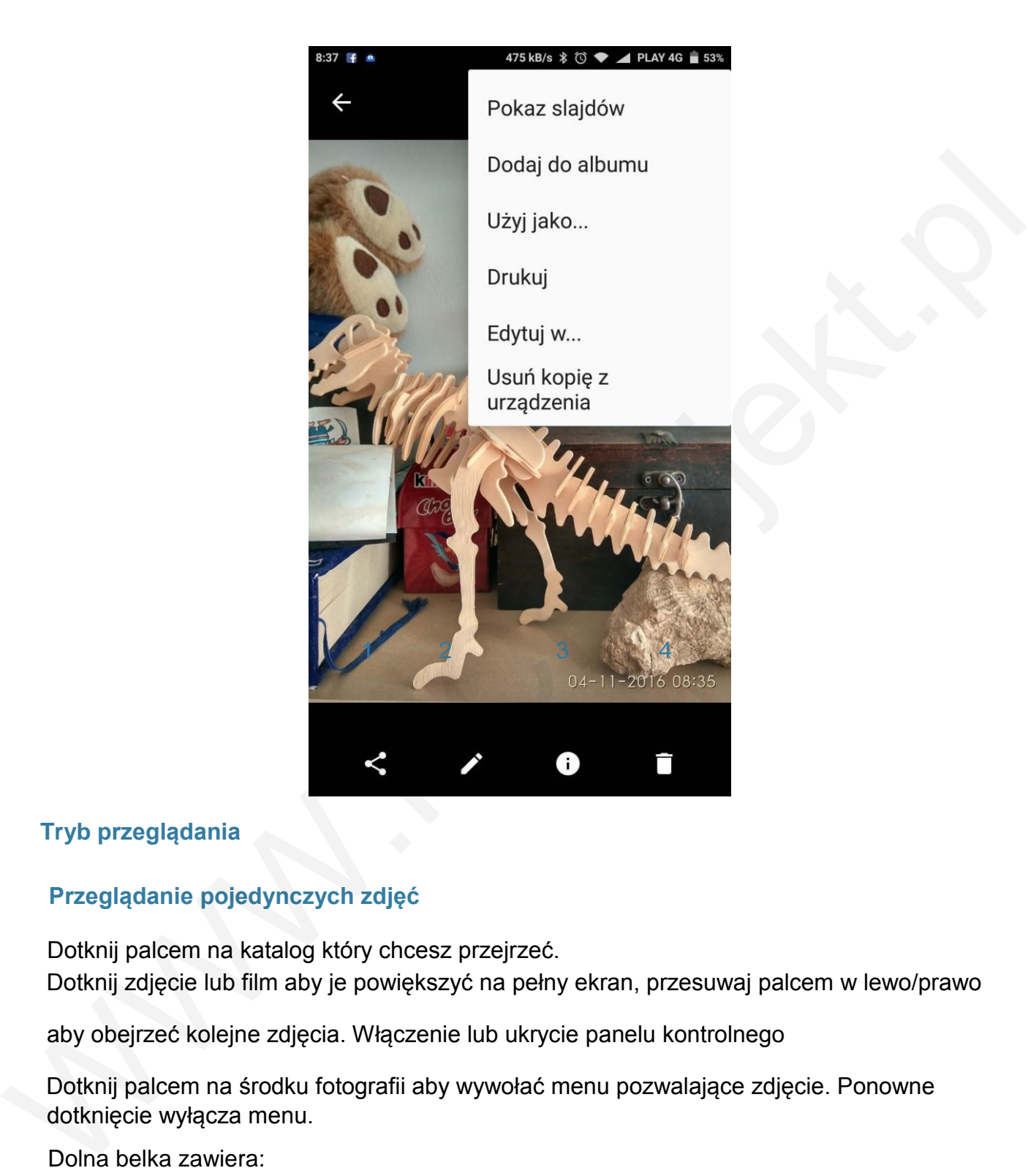

# **Tryb przeglądania**

# **Przeglądanie pojedynczych zdjęć**

Dotknij palcem na katalog który chcesz przejrzeć. Dotknij zdjęcie lub film aby je powiększyć na pełny ekran, przesuwaj palcem w lewo/prawo

aby obejrzeć kolejne zdjęcia. Włączenie lub ukrycie panelu kontrolnego

Dotknij palcem na środku fotografii aby wywołać menu pozwalające zdjęcie. Ponowne dotknięcie wyłącza menu.

Dolna belka zawiera:

1.Wyslij : Zdjecie mozemy wysłac jako MMS, udostepnic na FB , wysłac Gmaile'm, Bluetoothem Skype'm etc.

Edycja: Możemy zdjęcie wykadrować, rozjasnić, obrócić , dodać ramkę itd.

Skasuj : Ikonka koszta usuwamy niechciane zdjęcie.

Na górnym pasku ( pod trzema kropkami) : "Pokaz

slajdów",

"Dodaj do albumu" - jeżeli mamy opisane albumy ( np. Wakacje w Bułgarii ), "Użyj jako..."

Xiaomi Communications Co., Ltd.

"Drukuj" - tutaj "wydrukować" możemy zdjęcie możemy jako dokument PDF "Edytuj w ..." - Pozwala na edycję w innych , ulubionych programach do edycji zdjęć "Usuń kopię z urządzenia"

# **Ukrycie folderu zdjęć**

Jeśli chcesz ukryć przed wzrokiem innych jakiś katalog ze zdjęciami, przytrzymaj go palcem kilka sekund i z menu które się pojawi wybierz "Ukryj" . Aby pokazać ukryte albumy z menu wybierz "Pokaż ukryte albumy".

# Tryb przeglądania zdjęć grupowo

Kiedy otworzysz galeręe ze zdjęciami , oczom Twoim ukażą się wszystkie zdęcia i filmy jakie wykonałeś pogrupowane datami. Przytrzymanie palcem dowolnego zdjęcia uruchomi opcje zaznaczania większej liczby zdjęć oraz wykonywania "hurtowyc" operacji na nich:

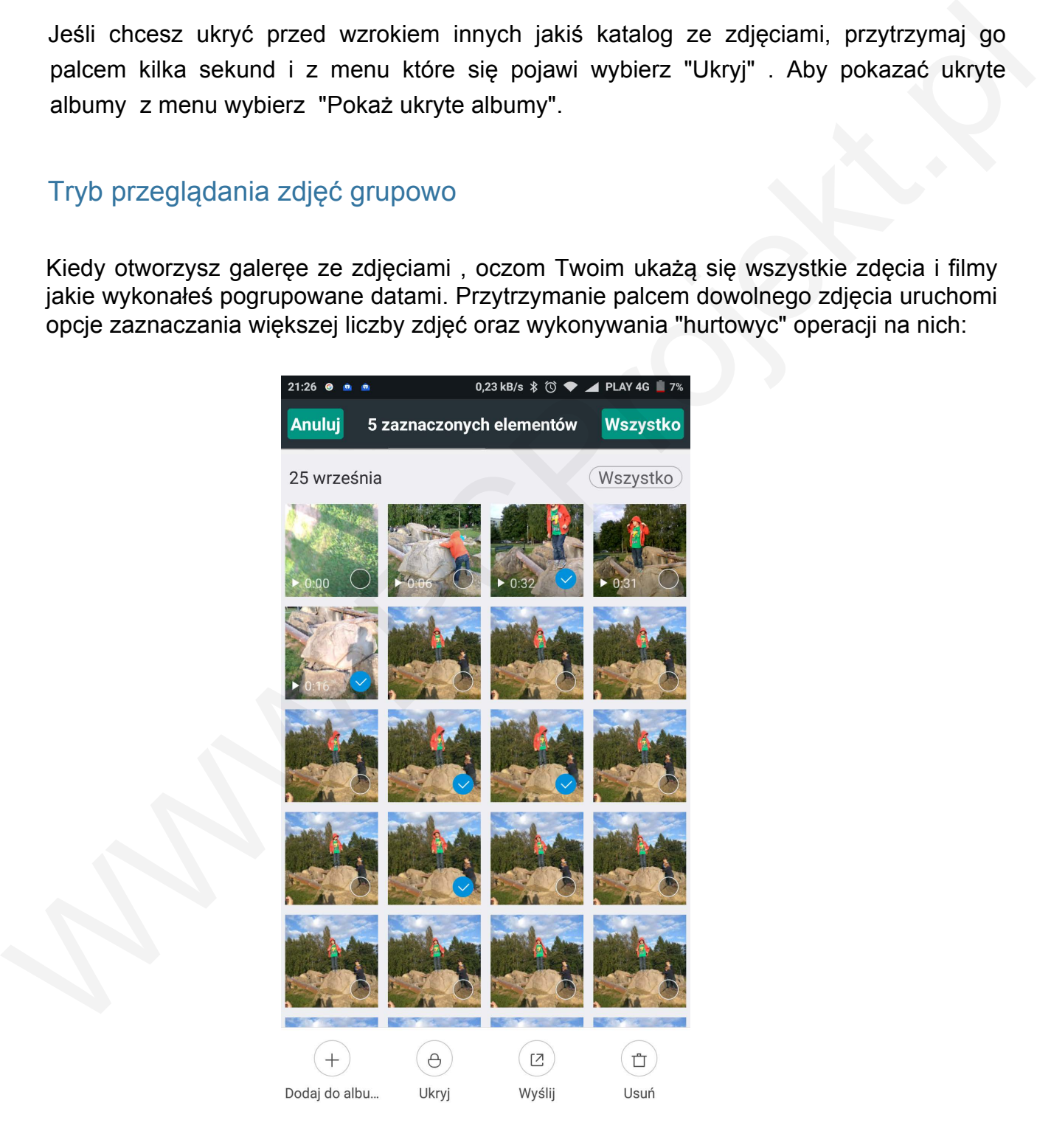

# **Przegladanie stron www**

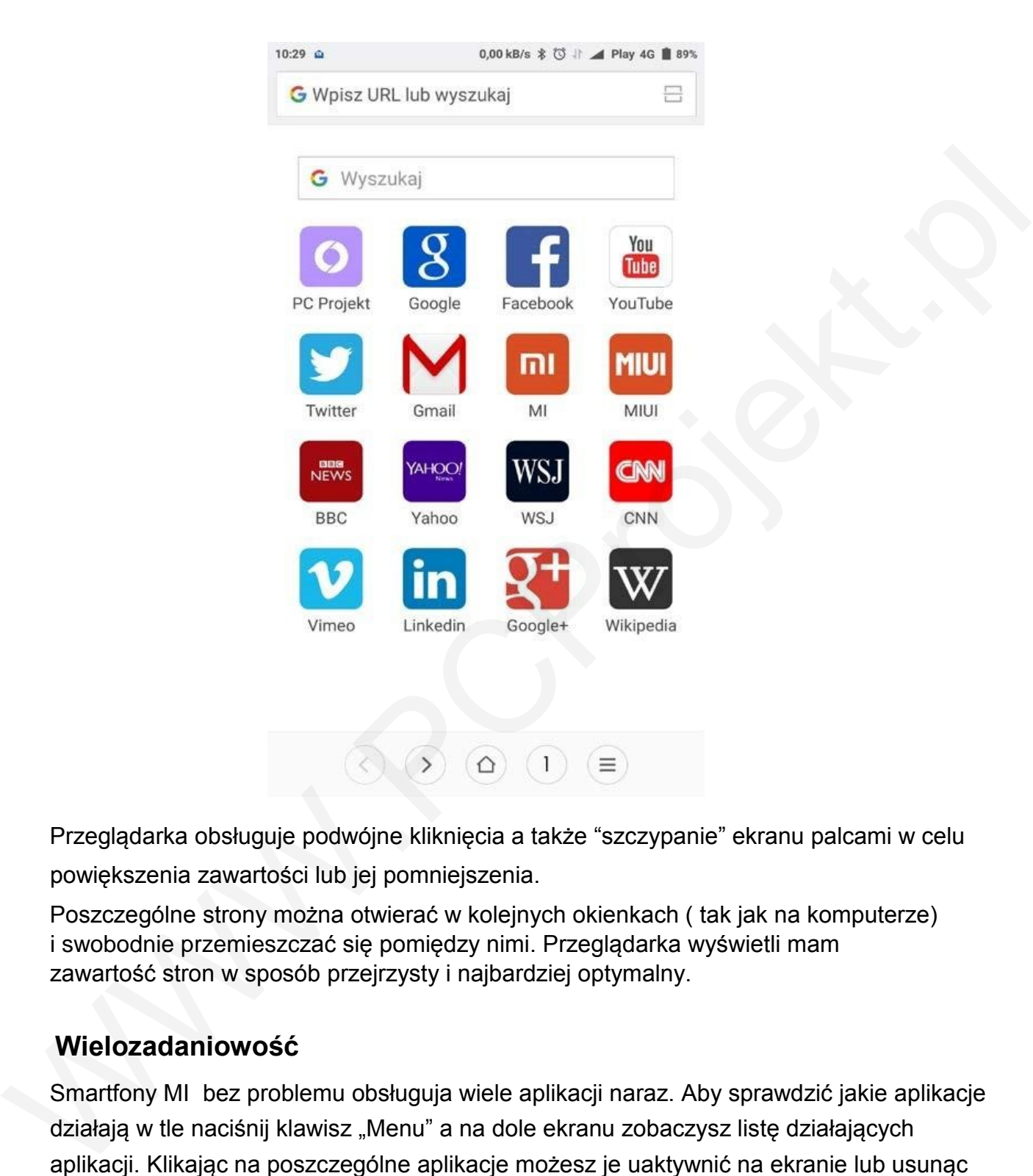

Przeglądarka obsługuje podwójne kliknięcia a także "szczypanie" ekranu palcami w celu powiększenia zawartości lub jej pomniejszenia.

Poszczególne strony można otwierać w kolejnych okienkach ( tak jak na komputerze) i swobodnie przemieszczać się pomiędzy nimi. Przeglądarka wyświetli mam zawartość stron w sposób przejrzysty i najbardziej optymalny.

# **Wielozadaniowość**

Smartfony MI bez problemu obsługuja wiele aplikacji naraz. Aby sprawdzić jakie aplikacje działają w tle naciśnij klawisz "Menu" a na dole ekranu zobaczysz listę działających aplikacji. Klikając na poszczególne aplikacje możesz je uaktywnić na ekranie lub usunąc poprzez ruch palcem w górę

# **Dodawanie widżetów, zmienianie tapety ekranu i miniaturek.**

Dotknij i przytrzymaj klawisz "Menu" ( ten z lewej strony) lub "uszczypnij ekran dwoma palcami aby uruchomić tryb edycji ekranu: dodawać widżety, zmieniać tapety, czy wybierać efekty i animacje.

Wybierz " Przenieś aplikacje" aby zarządzać aplikacjami na ekranie oraz tworzyć nowe foldery.

Wybierz "Widżety " aby dodać widżety na pulpit ( ciekawy zegar, pogodę, etc.)

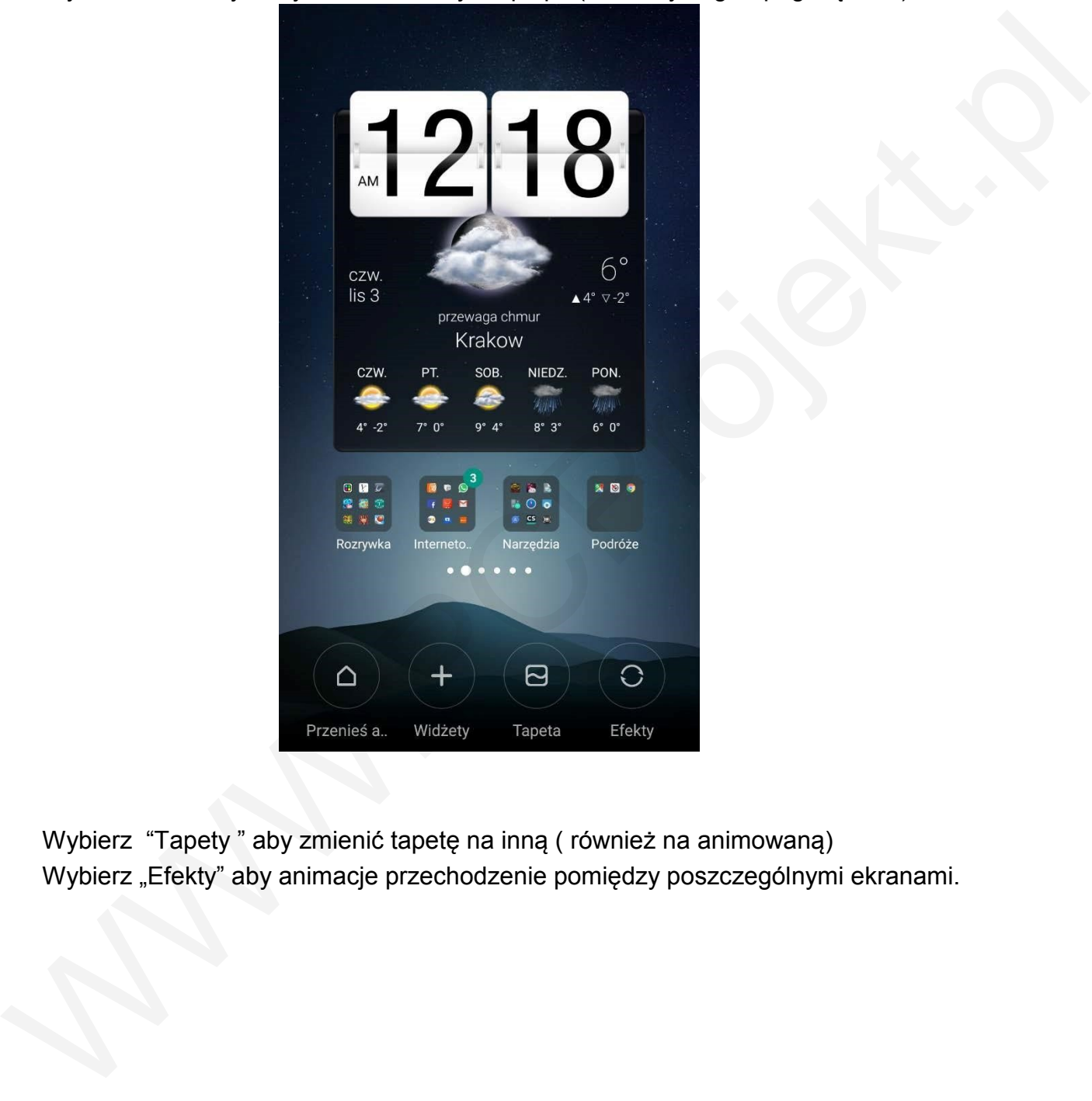

Wybierz "Tapety " aby zmienić tapetę na inną ( również na animowaną) Wybierz "Efekty" aby animacje przechodzenie pomiędzy poszczególnymi ekranami.

# **Zarządzanie ekranami:**

Przy pomocy trzech palców "uszczypnij" ekran aby przejść do trybu miniature ekranów , możesz teraz dodawać, kasować , zamieniać miejscami poszczególne ekrany oraz zdefiniować, dowolny ekran jako główny. Poniżej widzimy 4 ekrany z zawartością, pierwszy z lewej jest głównym ( podświetlona ramka na dole) ostatnia ramka z "+" pozwala dodać kolejne ekrany.

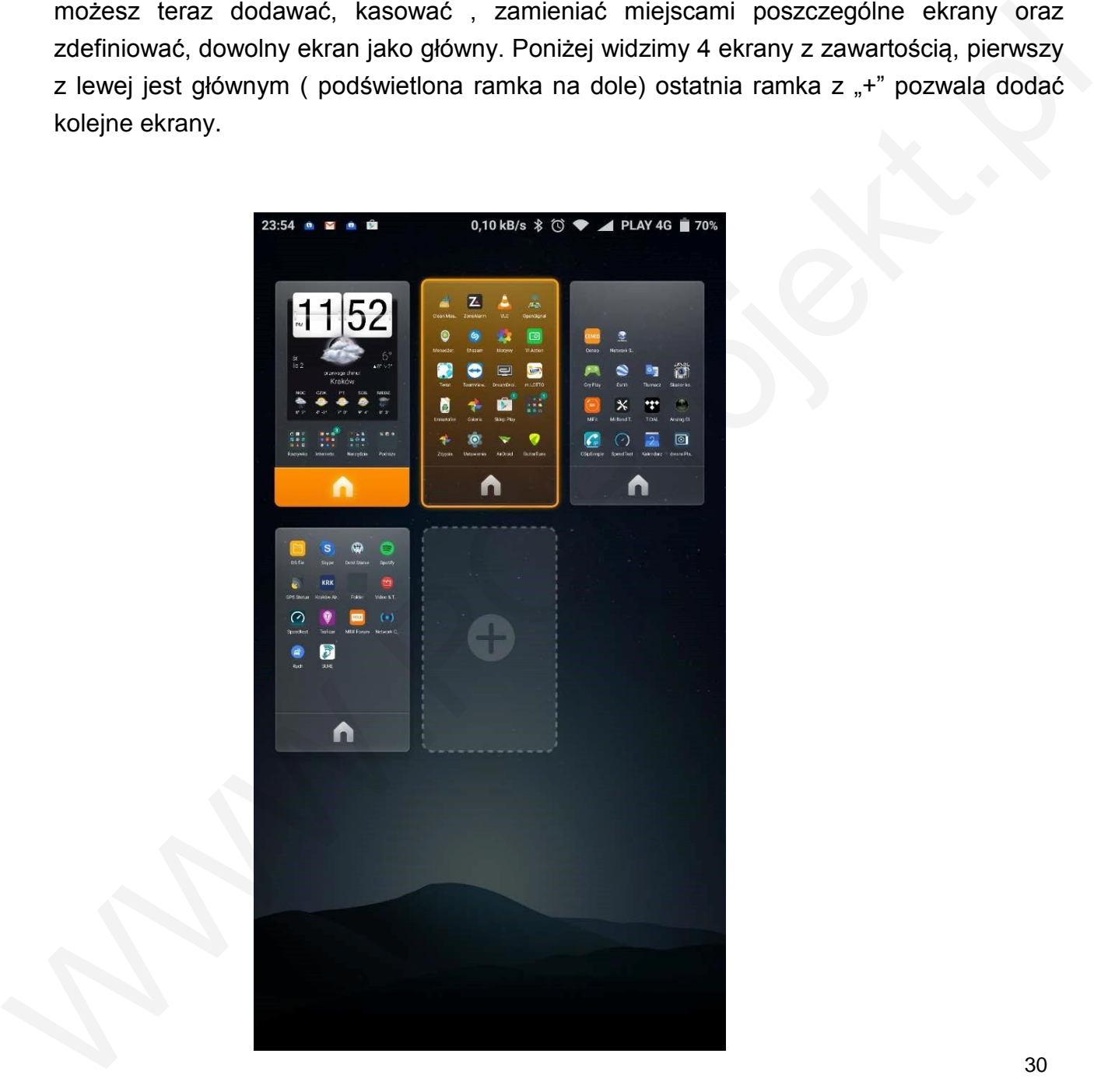

# **Zmiana motywów**

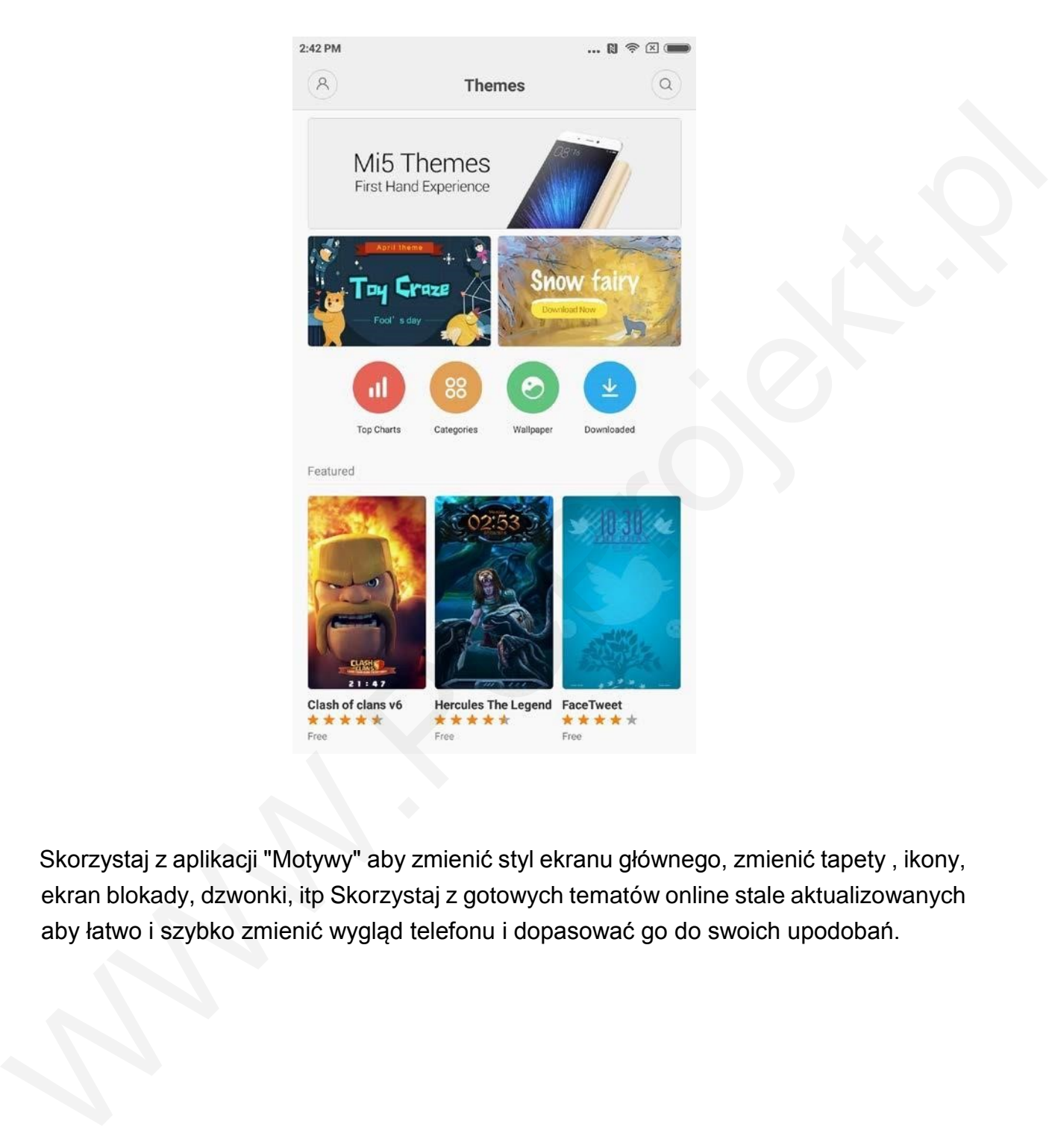

Skorzystaj z aplikacji "Motywy" aby zmienić styl ekranu głównego, zmienić tapety , ikony, ekran blokady, dzwonki, itp Skorzystaj z gotowych tematów online stale aktualizowanych aby łatwo i szybko zmienić wygląd telefonu i dopasować go do swoich upodobań.

# **Narzędzia**

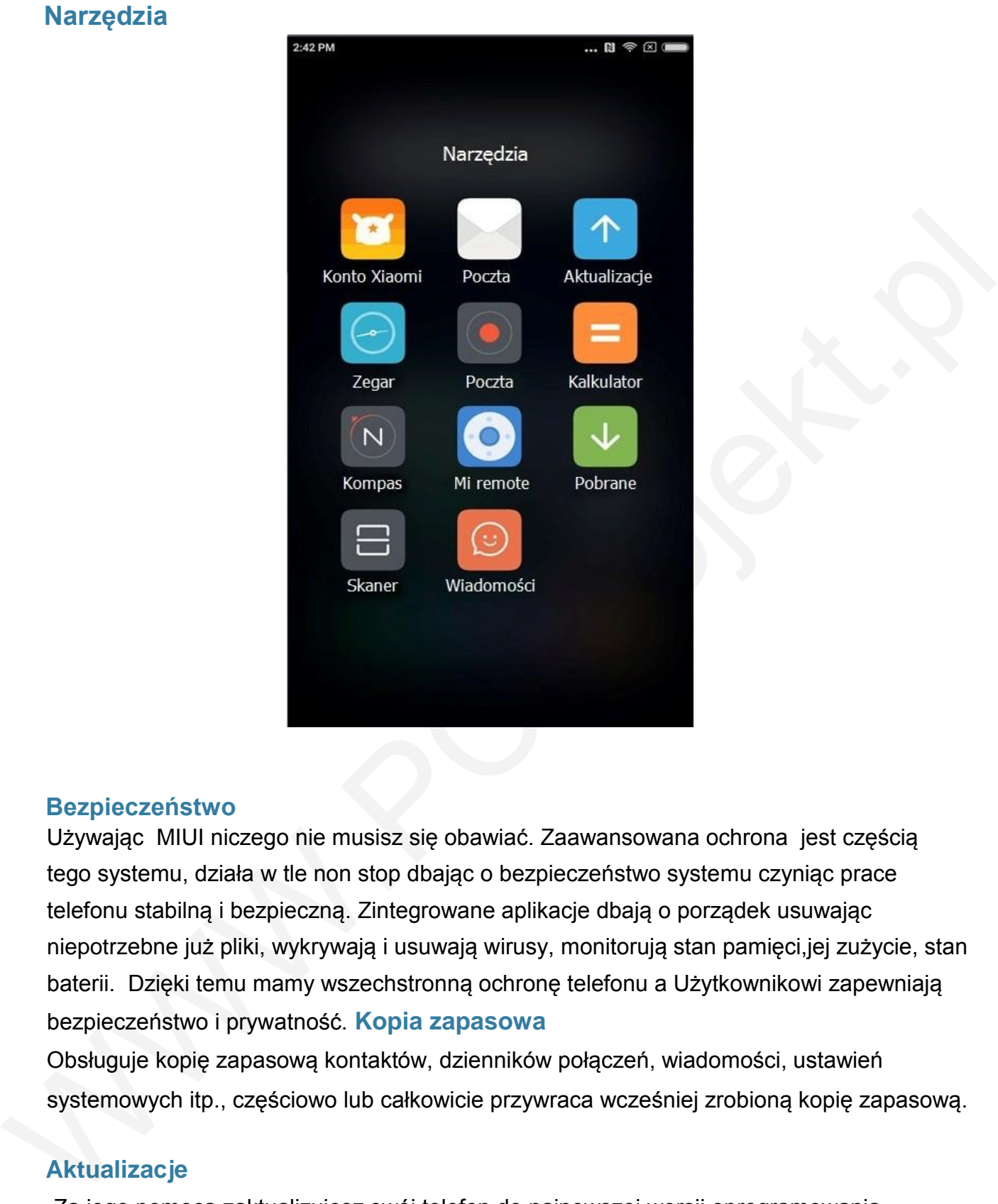

#### **Bezpieczeństwo**

Używając MIUI niczego nie musisz się obawiać. Zaawansowana ochrona jest częścią tego systemu, działa w tle non stop dbając o bezpieczeństwo systemu czyniąc prace telefonu stabilną i bezpieczną. Zintegrowane aplikacje dbają o porządek usuwając niepotrzebne już pliki, wykrywają i usuwają wirusy, monitorują stan pamięci,jej zużycie, stan baterii. Dzięki temu mamy wszechstronną ochronę telefonu a Użytkownikowi zapewniają bezpieczeństwo i prywatność. **Kopia zapasowa**

Obsługuje kopię zapasową kontaktów, dzienników połączeń, wiadomości, ustawień systemowych itp., częściowo lub całkowicie przywraca wcześniej zrobioną kopię zapasową.

#### **Aktualizacje**

Za jego pomocą zaktualizujesz swój telefon do najnowszej wersji oprogramowania .

# **Inne narzędzia**

# **Zegar**

Oprócz pokazywania aktualnej godziny umożliwia Ci włącznie stopera, timera ( odlicza zadany czas ) i ustawić budzik.

# **Pogoda**

Prognoza pogody na najbliższe trzy dni, wyświetla stanu pogody w Twojej lokalizacji,

# **Notatki**

Notatki pozwalają szybko tworzyć krótkie wiadomości oraz udostępniać je za pośrednictwem poczty elektronicznej lub innych metod, pozwalają też na synchronizację z Twoim kontem Google. **Kalendarz** Prognaca<br>
Prognacz pogody na najbliższe trzy dni, wyświetla stanu pogody w Twojej lokalizacji,<br>
Rotatki<br>
Notatki<br>
Notatki<br>
Notatki<br>
Notatki<br>
Notatki<br>
Notatki<br>
Notatki<br>
Notatki<br>
Sozwalana szybko tworzyć krótkie wiadomości o

Pozwala na sprawdzanie daty, świąt i dat zapisanych przez Ciebie w kalendarzu. Dotykając poszczególną datę możemy dodać notatki czy ważne zdarzenia na dany dzień

# **Latarka**

Aplikacja Latarka może być szybko uruchomiona poprzez długie naciśnięcie klawisza

"MENU" , można także korzystać z niej pośrednictwem paska narzędzi.

# **Radio**

Radio obsługuje automatyczne wyszukiwanie stacji radiowych, dodawanie

znalezionych stacji do ulubionych oraz tryb głośno mówiący ( głośno grający).

Dodatkowo możemy nagrac audycje na telefon.

# **Dyktafon**

Dyktafon umożliwia Ci szybkie zapisywania notatek głosowych, może nagrywać nieprzerwanie do 7 dni.

# **Kompas**

Kompas pomoże Ci znaleźć szybko właściwy kierunek. Do poprawnego działania wymaga kalibracji – chwytamy telefon w dłoń i wykonujemy 1-2 razy "ósemkę" lub obracamy telefon wokół każdej swojej osi.

Xiaomi Communications Co., Ltd. 32

# **Mi remote**

Zamienia Twój smartfon w pilot do wielu urządzeń typu TV, DVD, systemy audio, itp. Wbudowana aplikacja pozwala na wybór setek firm i tysiące modeli sprzętu Audio-Video. Możemy również zainstalować ze Sklepu Play inna aplikacje do sterowania pilotem.

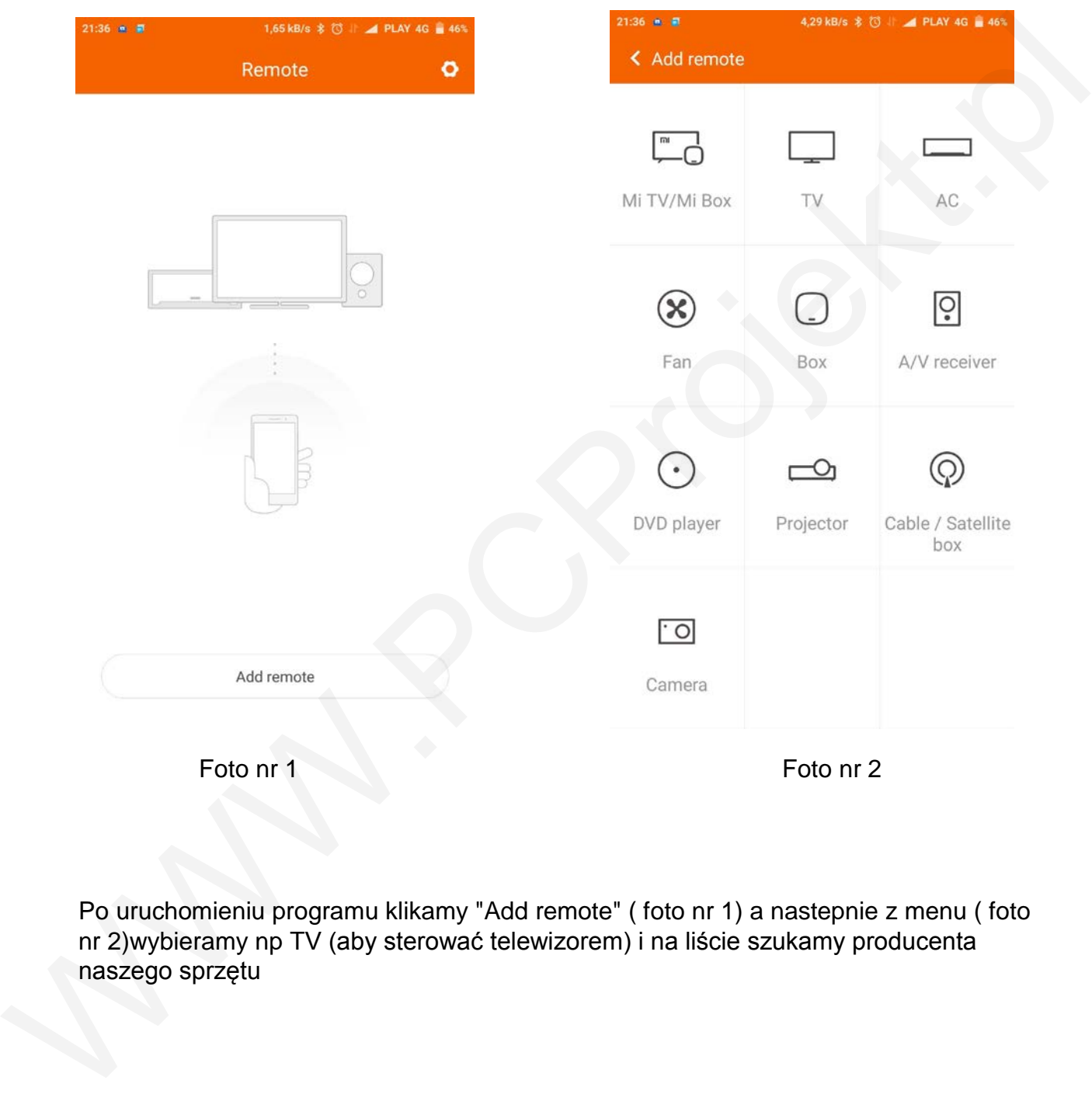

Po uruchomieniu programu klikamy "Add remote" ( foto nr 1) a nastepnie z menu ( foto nr 2)wybieramy np TV (aby sterować telewizorem) i na liście szukamy producenta naszego sprzętu

# **Kalkulator**

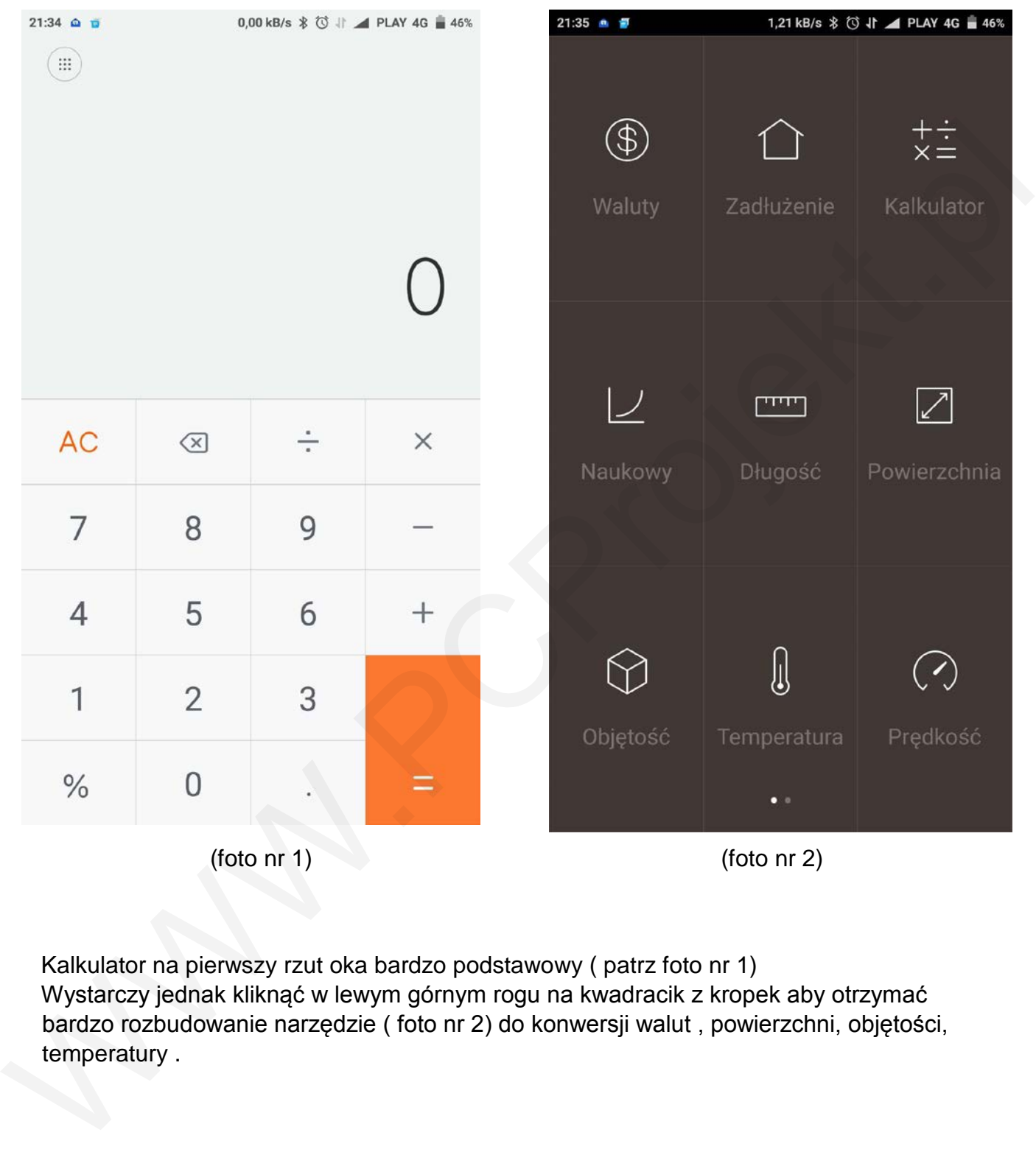

Kalkulator na pierwszy rzut oka bardzo podstawowy ( patrz foto nr 1) Wystarczy jednak kliknąć w lewym górnym rogu na kwadracik z kropek aby otrzymać bardzo rozbudowanie narzędzie ( foto nr 2) do konwersji walut , powierzchni, objętości, temperatury .

# **Dodawanie odcisku palca ( opcja dla aparatów posiadających czytnik linii papilarnych)** Wchodzimy w:

Ustawienia

Ekran Blokady

Ekran blokady i odcisk palca

Dodaj odcisk palca

I teraz przykładamy KILKANAŚCIE razy palec do czytnika , za każdym razem poczujemy wibracje. Czysty palec należy dociskać pod różnymi kątami aby potem nie było problemu z właściwym i szybkim odczytaniem linii papilarnych.

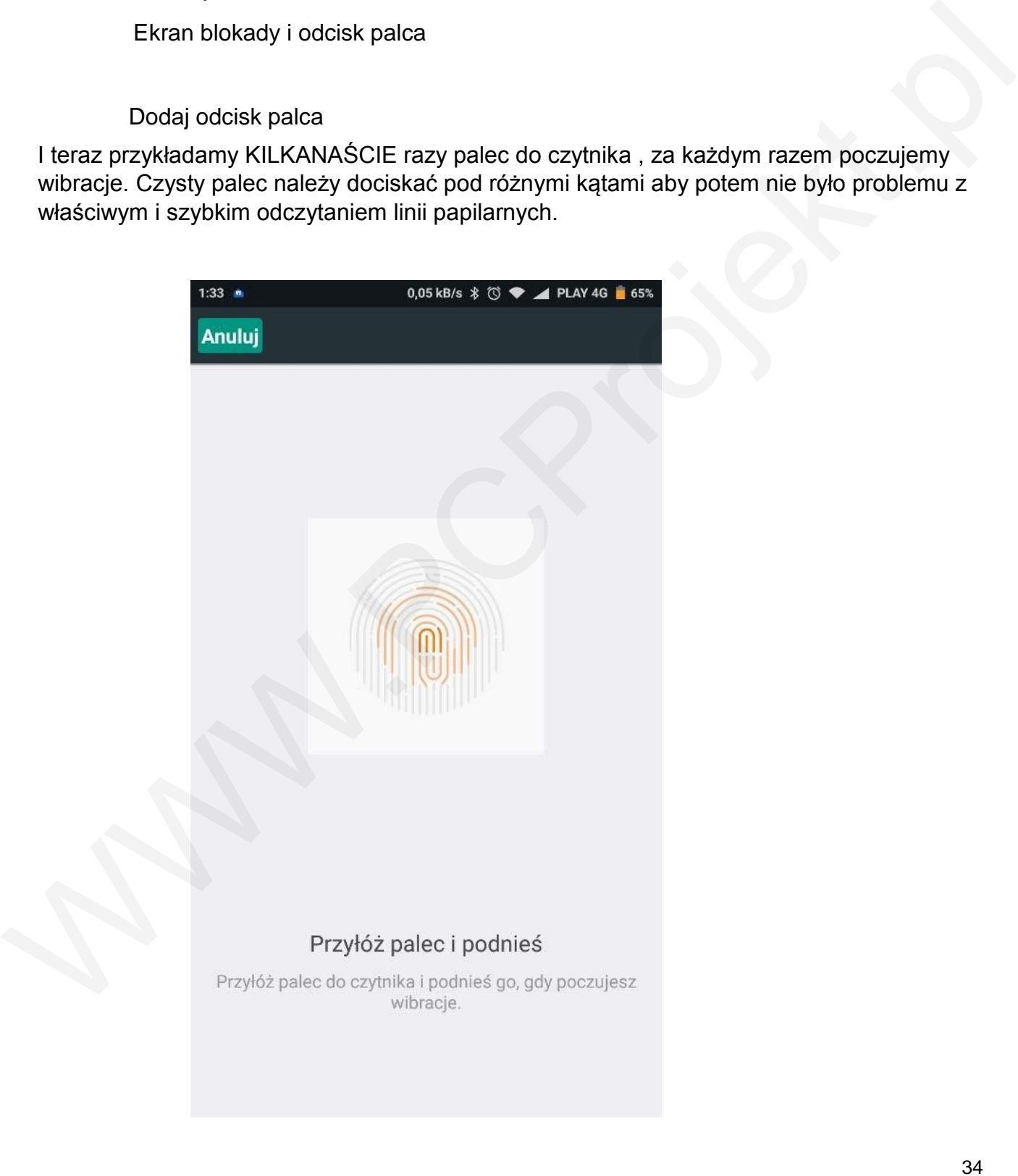

# **Hotline**

W przypadku jakichkolwiek pytań proszę o kontakt pod niżej wymienionymi numerami telefonów:

Singapore: +65 6761 6088 Malaysia: 1 800 281 182 / 015 4840 7777 India: 1800 103 6286 Indonesia: 0800 1 401558 Hong Kong: 3001 1888 Taiwan: 02 2192 1023

# **Wsparcie online**

Wsparcie online pozwala na otrzymanie w czasie rzeczywistym różnych informacji , oraz odpowiedzi na nurtujące Was pytania. Proszę odwiedzić poniższe adresy: Singapore: http://www.mi.com/sg/service/online/ Malaysia: http://www.mi.com/my/service/online/ India: http://www.mi.com/in/service/online/ Indonesia: http://www.mi.com/id/service/online/ Philippines: http://www.mi.com/ph/service/online/ Hong Kong: http://www.mi.com/hk/service/online/ Taiwan: http://www.mi.com/tw/service/online/

# **Dowiedz się więcej ( niestety – w języku obcym )**

W celu uzyskania dodatkowych informacji dotyczących Xiaomi I wspaniałych oryginalnych akcesorii I produktów, proszę odwiedzić nasze oficjalne strony: United States: http://www.mi.com/en/ Europe: http://www.mi.com/en/ Singapore: www.mi.com/sg Malaysia: www.mi.com/my India: www.mi.com/in Indonesia: www.mi.com/id Philippines: www.mi.com/ph Hong Kong: www.mi.com/hk Taiwan: www.mi.com/tw Moolessa...0007 www.mi.com/hyperatorical/state/state/state/state/state/state/popinal pomagalig nam<br>kyspacine online pozwala na otrzymanie w czasie rzeczywistym różnych informacji , oraz<br>wspacie conline pozwala na otrzymani

Bardzo prosimy o dołączenie do naszej społeczności MIUI, Twoje opinie pomagają nam kształtować przyszłość MIUI. en.miui.com